# WORKING PAPER

### **INTERACTIVE PROGRAM SQG-PC FOR SOLVING STOCHASTIC PROGRAMMING PROBLEMS ON IBM PC/XT/AT COMPATIBLES**  - **User Guide** -

*Alezei Gaivoronski* 

**February 1988 WP-88- 1 1** 

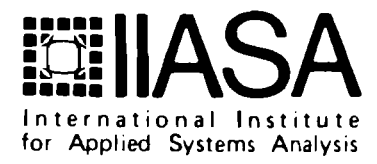

### **INTERACTIVE PROGRAM SQG-PC FOR SOLVING STOCHASTIC PROGRAMMING PROBLEMS ON IBM PC/XT/AT COMPATIBLES**  - **User Guide** -

*Alezei Gaivoronski* 

February 1988 WP-88-11

*Working Papers* are interim reports on work of the International Institute for Applied Systems Analysis and have received only limited review. Views or opinions expressed herein do not necessarily represent those of the Institute or of its National Member Organizations.

INTERNATIONAL INSTITUTE FOR APPLIED SYSTEMS ANALYSIS A-2361 Laxenburg, Austria

### **FOREWORD**

**This paper contains a detailed description of the SQG-PC program (Stochastic Quasi-Gradients for Personal Computers), which is one of the results of the Optimization Project in the System and Decision Sciences Program.** 

> **Alexander B. Kurzhanski Chairman System and Decision Sciences Program**

### **CONTENTS**

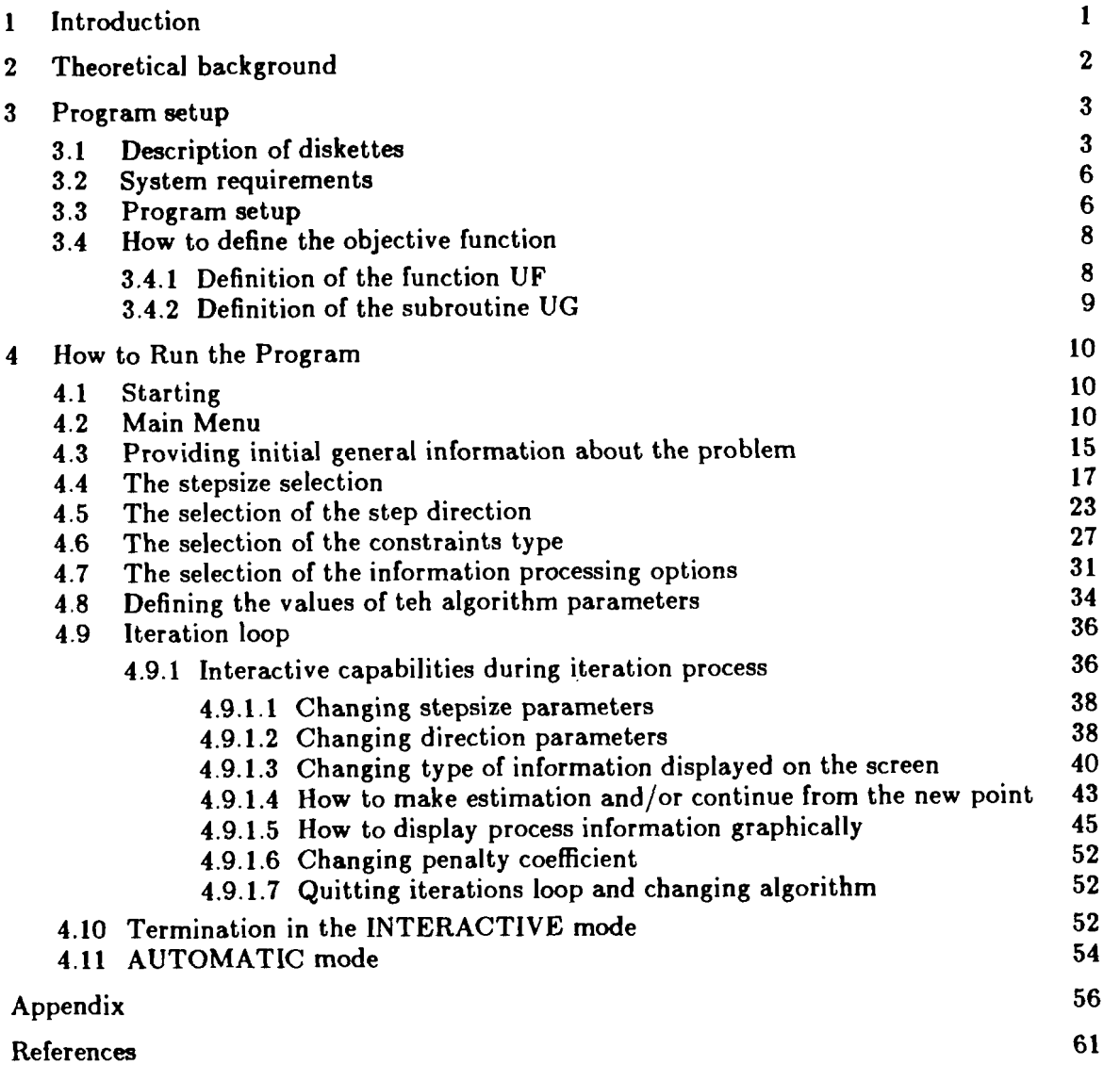

 $\sim$   $\sim$ 

### **INTERACTIVE PROGRAM SQG-PC FOR SOLVING STOCHASTIC PROGRAMMING PROBLEMS ON IBM PC/XT/AT COMPATIBLES**  - **User Guide** -

*Alezei Gaivoronski* 

### **1. INTRODUCTION**

SQG-PC was developed in The Optimization Project, Systems and Decision Sciences Program of IIASA by Alexei Gaivoronski\*. It can be used for optimization of systems which functioning depends on random parameters and/or essential systems characteristics are measured with error. The program is intended for IBM PC/XT/AT compatibles and runs under DOS 2.1 and higher. Some of its essential features are the following:

- Both automatic and interactive modes of problem solving. In automatic mode the programs runs free from the user intervention using default or previously selected values of algorithm parameters. In interactive mode user has considerable measure of control on optimization process, including possibility to change algorithm, tune algorithm parameters, restart from an arbitrary point, etc.
- A considerable selection of algorithms based on stochastic quasi-gradient techniques, involving different rules for choosing stepsize and step direction (averaging, smoothing, random search, finite differences etc.).
- Possibility to monitor process evolution both numerically and graphically.
- The program can solve also deterministic nonlinear programming problems, although it would be less efficient than specifically designed methods like Quasi-Newton.

**<sup>\*</sup>Currently working at the V. Glushkov Institute of Cybernetics, Kiev, USSR.** 

### **2. THEORETICAL BACKGROUND**

SQG-PC solves the following problem:

minimize 
$$
Ef(x, \omega) = F(x)
$$
 (1)

subject to  $x \in X$ 

Here the set X belongs to Euclidean space  $R^n$ , x are decision variables and  $\omega$  random parameters defined on the appropriate probability space. The main difficulty in solving this problem is that taking mathematical expectation in (1) involves multidimensional integration which can not be afforded for any reasonable number of random parameters. Therefore numerical methods for solving (I) are centered either on approximation of the objective function or the utilization of the observations of the random function  $f(x, \omega)$ .

Optimization models of the type (I) can be used to formalize many real life situations in industrial and economical modeling and were first put forward in [I] in the form of stochastic programs with recourse. Good overview of the state of the art including algorithms, implementations and applications is given in **[2],** various approaches to the problem are described in [3]-[6].

The approach utilized in the SQG-PC involves iterative process which starts from the initial point  $x^0$ . On each particular iteration no attempt is made to compute exact values of the objective function  $F(x)$  or its derivatives, instead only a limited number of observations of the random parameters  $\omega$  is made, the values of the function  $f(x, \omega)$  or its gradient are computed and the step direction  $\xi^s$  is obtained. The algorithm looks as follows:

$$
x^{s+1} = \pi_X(x^s - \rho_s \xi^s) \tag{2}
$$

where  $\rho_s$  is the stepsize,  $\xi^s$  is the step direction and  $\pi_X$  stands for projection on the set X. The vector  $\xi^s$  should possess the following property:

$$
E(\xi^s/x^0,\ldots,x^s)=F_x(x^s)+a_s\qquad \qquad (3)
$$

where  $a_n$  is a small vanishing term. The vector  $\xi^s$  is called stochastic quasi-gradient and the method (2) is called the method of projection of stochastic quasi-gradients [7]. For unconstrained differentiable problems the techniques is known as stochastic approximation [8]. Some of the relevant publications on the method (2) are  $[9]-[17]$ . Different approaches for solving the problem **(I),** and stochastic problem with recourse can be found in  $[18]-[21]$ .

Here is the simplest result concerning the convergence of technique *(2):* 

THEOREM *Suppose that* 

1 *X is compact convez subset of Rn* 

2 
$$
F(x)
$$
 is finite convex function in some vicinity of  $X$ 

$$
3 \qquad \rho_s > 0, \, \rho_s \to 0, \, \sum_{s=0}^{\infty} \rho_s = \infty, \, \sum_{s=0}^{\infty} \rho_s^2 < \infty
$$

$$
E(||\xi^{s}-F_{x}(x^{s})||^{2}/x^{0},...,x^{s}) < C < \infty, ||a_{s}|| \rightarrow 0
$$

*Then*  $x^s \rightarrow X^*$  with probability 1 where  $X^* = \{x^* : x^* \in X, F(x^*) = \min_{x \in X} F(x)\}$ 

As can be seen from condition 3 stepsize rules can be quite varied and what is more important the theorem only assures asymptotic convergence and no indication is given as to how fast this would occur.

The important thing in implementation is not asymptotic convergence, but rather convergence to some vicinity of optimum in reasonable number of iterations. To achieve this a lot of work is needed to define practical stepsize rules and step direction rules.

This is the main emphasis in SQG-PC implementation of the stochastic quasigradient methods together with elaborate interactive mode.

### **3. PROGRAM SETUP**

### **3.1. Description of diskettes**

SQG-PC comes on a Distribution diskette, which contains SQG-PC library and auxillary files. The Example diskette contains water resource problem discussed in detail in **[17].** This problem is used in this paper to explain main features of SQG-PC, for the short description see Appendix.

Contents of the Distribution diskette:

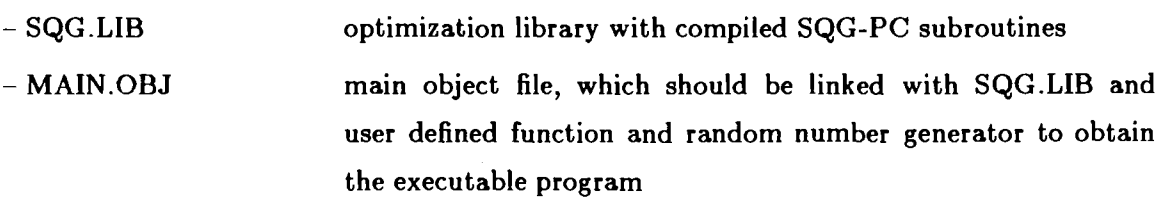

- PARAM file with default values of the algorithm parameters, should always be present in the same directory as the executable program, which reads and modifies it.

- RUNPAR.MNU file, which contains the information about screens, which ap pear in the interactive option. Should be present in the same directory as executable program.

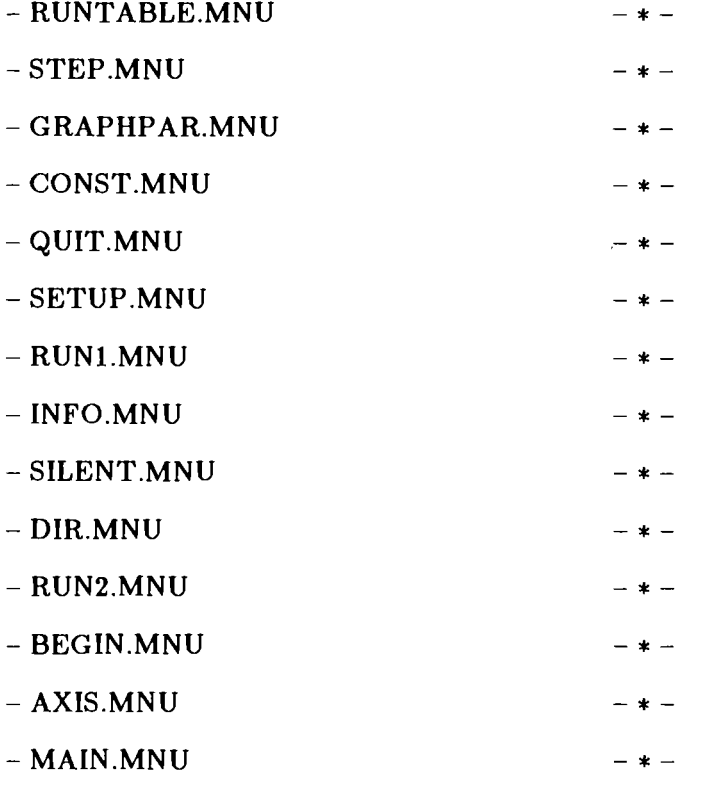

 $-$  SQG.LNK example of the file with linking information, the user should create similar file with information on object files and libraries.

- LSQG.BAT example of the batch link file, it refers to the file SQG.LNK. The executable program on the Example diskette was created by executing this file.

The Example diskette contains the executable program, which solves water resources example. All files on this diskette except JD.FOR and JD.OBJ are necessary for successful solution. To execute the example create subdirectory on the hard disk and copy all files from the Example diskette to this directory, then make this directory default and execute command JD. It is possible also to execute the example by simply inserting the copy of the Example diskette without write protection in the floppy disk drive and execute JD from this drive, although in this case there would not be enough space to keep record of the solution process.

Contents of the Example diskette:

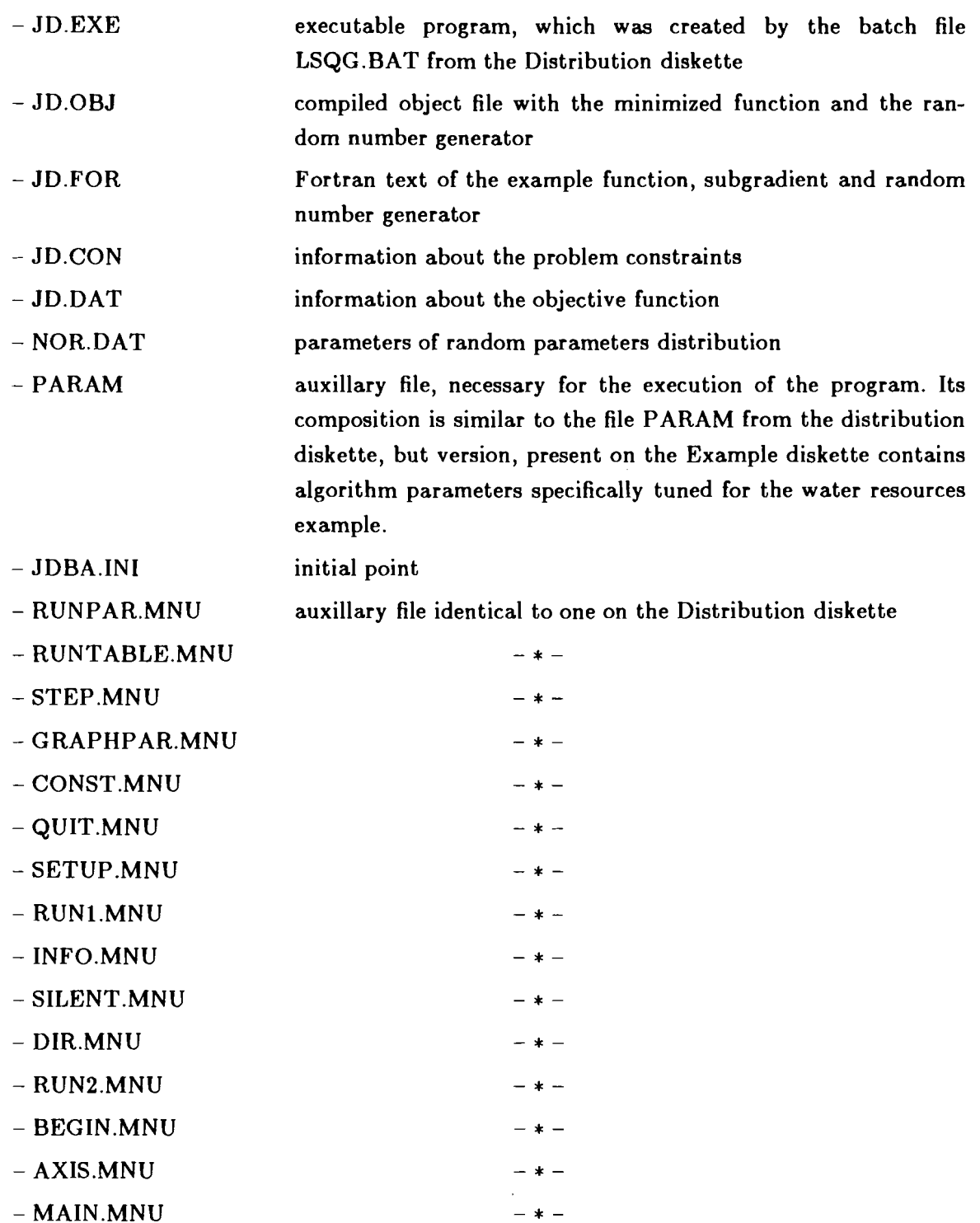

### **3.2. System requirements**

SQG-PC runs on IBM PC/XT/AT and compatibles under DOS operating system, version 2.1 and higher. The computer should be equipped with hard disk, have 300 KB memory free for the program and CGA or EGA card, however in the latter case screen appearance would be the same as with CGA card. The source of SQG-PC is written in FORTRAN-77, however library file SQG.LIB is compiled by IBM Professional FOR-TRAN compiler, version 1.22 and therefore needs 8087 or 80287 mathematical coprocessor. The user function should be compiled by the same compiler. The SQG-PC uses NOLIMITS library from  $M \times F$  Environmental for screen and keyboard control, and in order to solve new problems user should have this library too. Excluding the compiler and graphical library memory the SQG-PC needs approximately 240 KB hard disk memory for optimization library and auxiliary files and 360 KB additional hard disk memory for each problem.

### **3.3. Program setup**

In what follows there are some suggestions of how to organize the hard disk directories for SQG-PC. An experienced user can organize them differently.

- create directories COMPILER, SQG and PROBLEM in the root directory;
- copy contents of the Distribution diskette to the SQG directory;
- copy IBM Professional Fortran compiler, related libraries, NOLIMITS library and linker to the COMPILER directory;
- the directory PROBLEM will be reserved for the solution of particular optimization problem. Create in this directory the file UF.FOR with Fortran text defining the objective function, possibly its gradient and random number generator. Conventions concerning this file will be described in the section 3.4. Instead of UF it is possible to use any other name (JD in case of water resource problem on the Example diskette).
- compile the file UF.FOR, the simplest way to do this is to execute command ..\PROFORT UF.FOR from default directory PROBLEM, for more details see the manual for the IBM Professional FORTRAN Compiler. This will create the file UF.OBJ in the PROBLEM directory

create executable file UF.EXE in the PROBLEM directory. This can be done by executing batch file LSQG.BAT which is supplied on the Distribution diskette. This file contains one line:

### ..\compiler\link Qsqg.lnk

It refers to the file SQG.LNK, also supplied on the Distribution diskette, which contains the following lines:

> $\ldots$ \sqg\main.obj+uf.obj uf.exe /nodefaultlibrarysearch/X:1024  $\ldots$ \sqg\sqg.lib+  $..\verb|\complex|\forlib3.mef+$ ..\compiler\profort.lib

- create the file with information about constraints in the directory PROBLEM. The name of this file is defined by user and supplied to the program as described in the section 4.6, where conventions for defining this file are described also. In the water resources problem this file has the name JD.CON
- create the file which defines the initial point  $x^0$  for the iteration process in the directory PROBLEM. The name of this file is defined by the user and supplied to the program as described in the section 4.3, where conventions for defining this file are described also. In the water resources problem this file has the name JDBA.IN1
- create files which contain information about objective function and random parameters. These files are optional and their organization is defined by user (if he/she needs them for defining objective function). In the water resources problem these files have names JD.DAT and NOR.DAT
- copy to the directory PROBLEM file PARAM from the directory SQG and all files with extension MNU from the same directory;
- now you have everything necessary to run the problem. Just make directory PROB-LEM default and execute UF (or whatever name you have chosen for the executable file). GOOD LUCK.

### **3.4. How to define the objective function**

The listing of the file JD.FOR with water resources objective function is contained in the Appendix. It is a good idea to have a look at it now. It consists of the following FOR-TRAN subprograms:

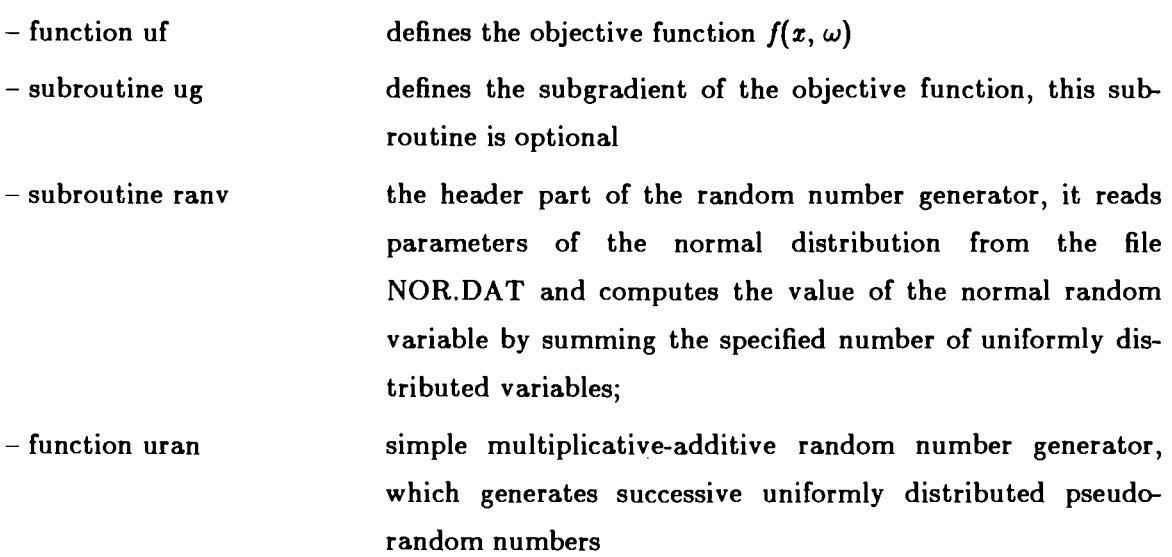

Random number generator is part of this file and is totally defined by the user. It is called only from within function UF or subroutine UG. The only requirement is that it supplies successively the independent values of random variables with the distribution of the random parameters of the problem. For the function UF and subroutine UG there are some guidelines which will be described below. In what follows names of identifiers, which can be changed by the user are given in small letters, obligatory parts are given in capital letters and comments within program are given in italics.

### **3.4.1. Definition of the function UF**

FUNCTION UF (n, x)

DIMENSION x(n)

COMMON/OMEG/ lomeg,momeg

reading initial data, in case of water resource problem from file JD.DAT. This *reading should occur only during the very first call of the function* 

IF(lomeg.eq.0) GO TO 301

IF(momeg.ne.1) GO TO 302

```
momeg=O
```
### 301 CONTINUE

- *call to random number generator which supplied new random number*  302 CONTINUE

*computation of the value of the function*  $f(x, \omega)$ *, say userval.* 

UF=userval

RETURN

END

With each call to UF it should return the value of the function  $f(x^3, \omega^3)$ . The value of the current point  $x^s$  is transferred to UF through array  $x(n)$ , which has dimension *n* of the decision variables of the problem. Common block OMEG is needed to arrest sometimes generation of the new random number. This feature is used in one of the finite difference options, where finite differences are calculated for the fixed value of random parameters. If user does not intend to use this feature the function UF can be simplified:

FUNCTION UF (n, **x)** 

DIMENSION x(n)

reading initial data, in case of water resource problem from file JD.DAT. This *reading should occur only during the very first call of the function* 

- *call to random number generator which supplies new random number* 

*computation of the value of the function*  $f(x,^s, \omega^s)$ *, say userval.* 

UF=userval

RETURN

END

In this version each successive value returned by UF would be computed for the new random number.

### **3.4.2. Definition of the subroutine UG**

```
SUBROUTINE UG(n, x, g)DIMENSION x(n), g(n)
```
- *reading initial data, in case of water resource problem from file JD.DA T. This reading should occur only during the very first call of the subroutine UG* 

- *call to random number generator which supplies new random number*
- *computation of the value of the gradient or subgradient of the function*  $f(x, \omega)$  *and storing it in the array g(n)* 
	- **RETURN**
	- END

This subroutine is optional and if not present then finite differences or random search should be used for the computation of the step direction  $\xi^s$  (see section 4.5). It has as its input array  $x(n)$  with the value of the current point and should return the value of gradient  $f_x(x^s, \omega^s)$  in the array  $g(n)$ . With each call new random number should be generated.

### **4. HOW TO RUN THE PROGRAM**

In this section the performance of the program SQG-PC will be described on the example of the water resources problem defined in the Appendix. It will be assumed either a special directory on the hard disk was created and everything from this Example diskette was copied to this directory, which was made default directory, or the copy of the Example diskette without write protection tab was inserted in the floppy disk drive and this drive was made default.

### **4.1. Starting**

Start by executing command JD. The executable program JD.EXE will be loaded in the RAM memory and after a while the screen depicted on the Figure 1 will appear. Press any key and on the next screen will be the short description of the problem (Figure 2). Press once more any key and MAIN MENU screen will appear (Figure 3).

### **4.2. Main Menu**

At this point you define general information about the problem, select between interactive and automatic mode of execution, select the type of algorithm, defined by the type of stepsize and step direction and in the interactive mode decide whether it is time to stop. The screen composition is typical of the other program menus. On the upper part of the screen there is a header with general information about the menu, separated from the rest of the screen by horizontal line. On the lower part of the screen there are tips what to

**by Alexei Caivoronski System and Decision Sciences** / **IIASil Austria 1987** U **#Glu5hk~v Ins ti tute of Cybernetics, Kiev USSR** 

**press any key to continue** 

FIGURE 1

**This program solves stochastic programming problem of expectation type**  $\mathbf{F} = \mathbf{f}(\mathbf{x}, \mathbf{w})$ **Y W by Stochastic QuasiGradient methods, where x helonyj to the convex set X defined by linear constraints, User must provide description of the function** f **(x w) writ ten in FORTRAN !see manaal) For theoretical hackgrovnd** arr **these techniques see Yu,Errol:ru, jtorhastics, 9** i1983),

**press and key to continue** 

FIGURE 2

do next, also separated by horizontal line. The menu itself is situated in the central and left part of the screen and is surrounded by double lines. It consists of several entries and cursor, which you can move between items. The cursor would move one item up or down if you press upper or lower arrow key on the keyboard. You can move cursor directly to this item by pressing the key with the first letter of the desired item. At the same time information relevant to the current item is displayed on the central and right part of the screen. The purpose of all this moving is to select items for further execution because each item means some action. In order to select some item move cursor to it and press ENTER key, the selected item will be highlighted. You can select more than one item, in fact an arbitrary number of them. You can deselect item exactly in the same way: move cursor to already selected and therefore highlighted item and press the ENTER key, the highlighted

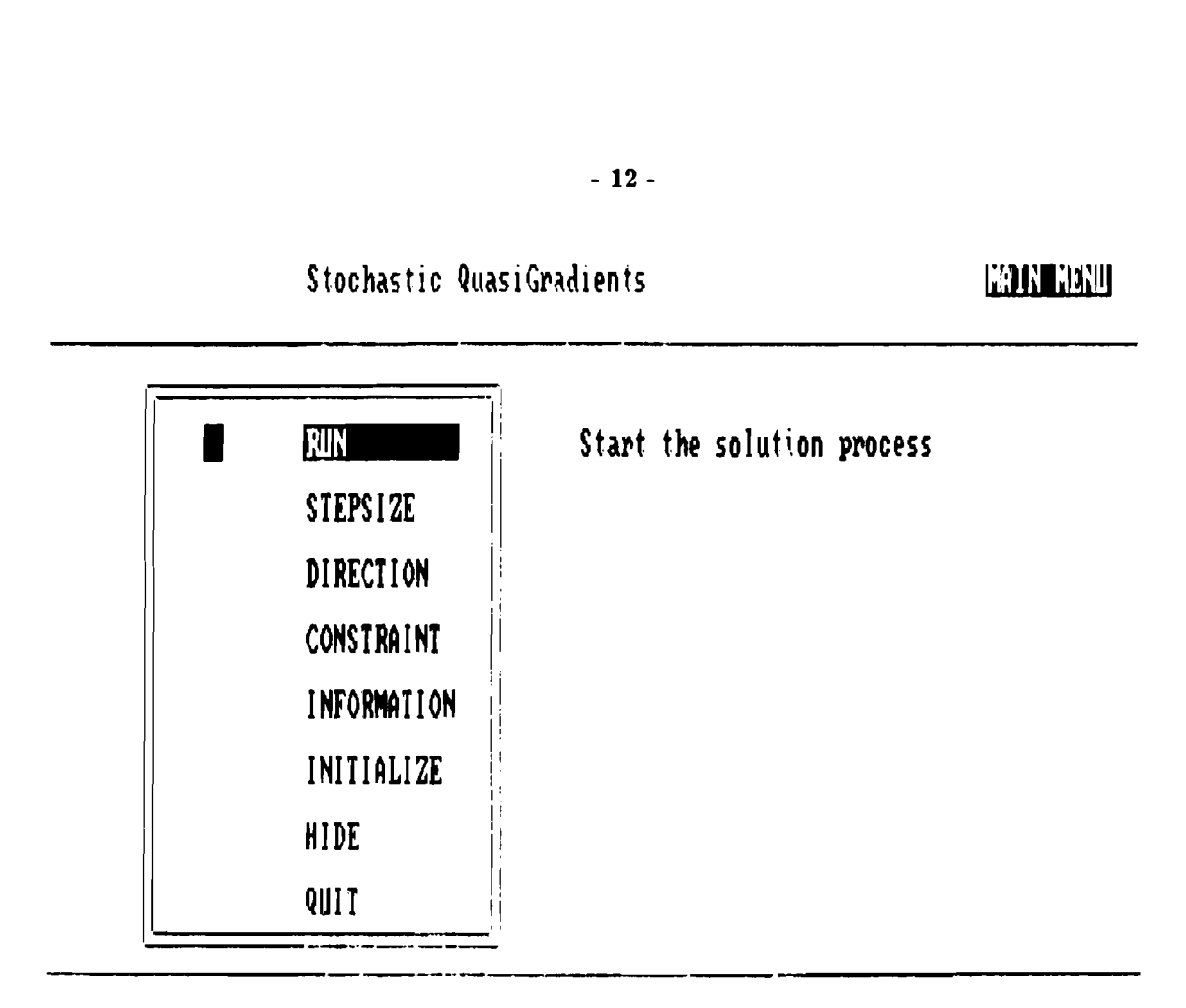

Select item by arrow keys or by the key with the fir **t** letter of the desired cut **ion, confira yol\lT** c~lfi:- REI!l!lN **Eeq, cdi** ws~r **by pressing Esr** Lpq

### FIGURE 3

item would become normal, which means that it is deselected. After you finish selection process hit Escape key, which would start the process of execution of the highlighted items. If at any time the wrong key is pressed the computer would beep.

Now let us have a look at the MAIN MENU. It appears with the item RUN highlighted. If you will not select anything else the program will start executing in IN-TERACTIVE mode after you press the Esc key. Selection of different items enables you to do the following:

- Choose between AUTOMATIC and INTERACTIVE mode of execution. In AU-TOMATIC mode the program would display STOP menu in which you would select stop ping criterion options and parameters, clear the screen and proceed silently with optimization process until stopping criterion will be satisfied and terminate. No information on the process evolution will be displayed. The AUTOMATIC mode is described in more detail in the section 4.11. The purpose of AUTOMATIC mode is to relieve user from the process control when the function computation is slow and the whole process can take many minutes. Another reason to use it arises when the number of similar problems is solved and the best solution algorithm has already been identified during the solution of the typical problem from this set in the INTERACTIVE mode and the algorithm parameters have been tuned already. It is possible to switch from INTERACTIVE to AU-TOMATIC mode during solution of the same problem, this is reasonable when the initial behavior of the process promises eventual solution, but the total performance time would be too long.

In the INTERACTIVE mode the program provides user with possibilities to choose algorithm, tune algorithm parameters and monitor the process behavior extensively both numerically and graphically. It is advisable to use the INTERACTIVE mode when solving for the first time the new problem, which differs significantly from the problems solved previously. All the rest of the section **4** except section **4.11** deals with INTERACTIVE mode.

To choose AUTOMATIC mode select option HIDE, if this option is not selected the program would proceed in INTERACTIVE mode.

- Provide initial general information about the problem. This should be done each time the new problem is solved, which differs from the previous in the dimension of decision variables and the structure of constraints.

For providing general information about the problem choose INITIALIZE option, it is described in detail in the section **4.3.** 

For setting the type of constraints choose CONSTRAINT option, it is described in detail in the section **4.6.** 

- Choose solution algorithm, that is choose the way of defining stepsize and step direction from (1).

To define the way of stepsize selection choose STEPSIZE option, it is described in detail in the section **4.4.** 

To define the way of direction selection choose DIRECTION option, it is described in detail in the section **4.5** 

- Choose the way how certain information about process is processed, more specifically how estimates of the current function value and the gradient norm are defined. In INTERACTIVE mode these estimates could be displayed on the screen and used by user to make decision on the process control, they are also used in some stepsize selection options. In AUTOMATIC mode these estimates are used for choosing stepsize adaptively and for the stopping criteria.

To define the way of estimates selection choose INFORMATION option, it is described in more detail in the section 4.7.

Terminate the program execution in INTERACTIVE mode. To do this use QUIT option, described in more detail in the section 4.10.

Some general remarks on the MAIN MENU:

- It is possible to select arbitrary subset of options except empty subset.
- RUN option has the lowest priority, it is executed after all other options
- QUIT option has the highest priority.

The example of options selection is shown in Figure 4.

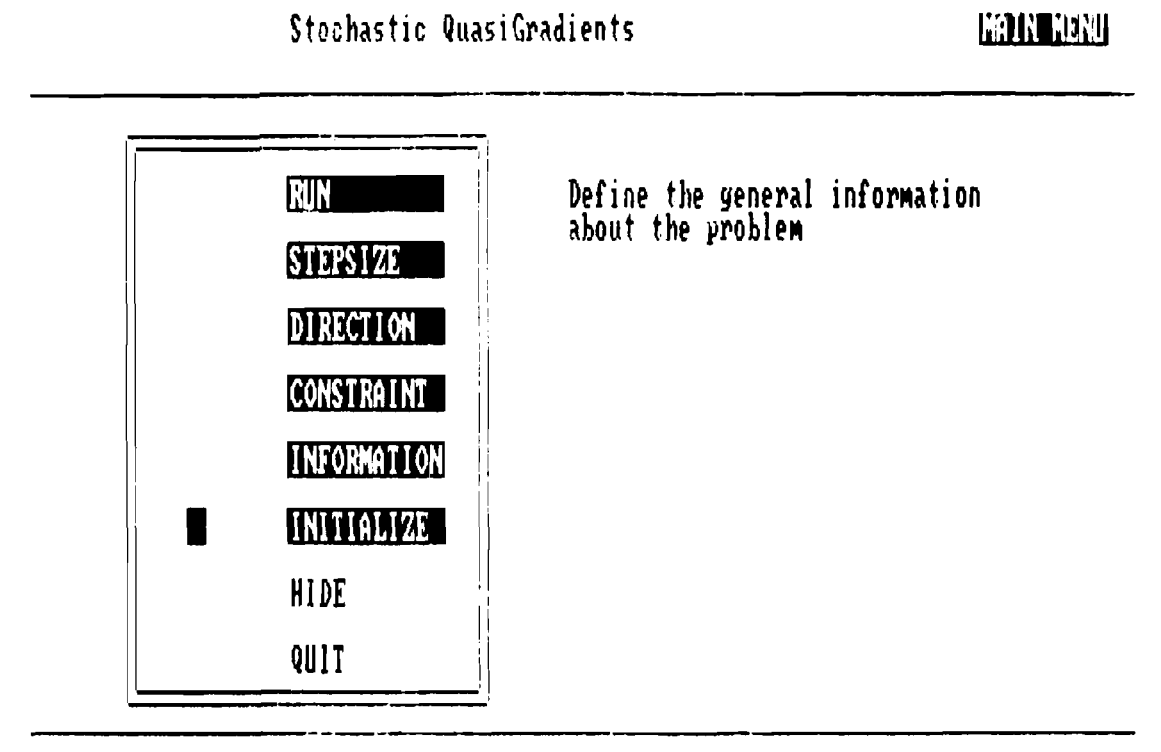

Select item by arrow keys or by the key with the first letter of the desired option, confirm your choice by REIURN key, exit menu by pressing Esc key

**FIGURE 4** 

### **4.3. Providing initial general information about the problem**

This is done each time the new problem is solved, to do this choose INITIALIZE option from the MAIN MENU. After exiting from the MAIN MENU with the Escape key SETUP MENU will appear (Figure 5).

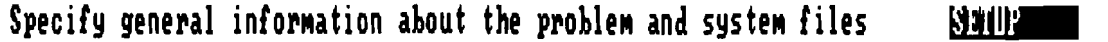

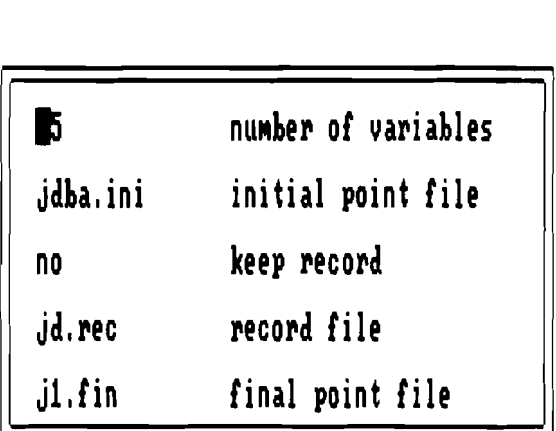

**Specify the nunber of decision variables** 

### **Press Escape key when finished with changes**

### FIGURE 5

This menu gives the first example of the second type of menu, used in SQG-PC. Entries of this menu define not actions, but the problem and algorithm parameters. There are two columns within region, the column to the right shows the names of parameters and the column to the left shows corresponding values. Parameters can have integer, real and string values. Real values can consist of sign, decimal point and digits, integer values consist of sign and digits. There is cursor in the values column, which can be moved with upper, lower, left and right arrow keys. If after pressing left or right arrow key the computer would beep it means that position to the left or right from the current is illegal under present value of parameter.

Purpose of the cursor movement in this menu is to define and change the values of parameters. To facilitate this the simple editor is built in the program. You can change or delete the character on the current cursor position, or put the new character if the current cursor position is blank. In the example the cursor in the SETUP MENU is positioned on the first line in front of the digit 5. Currently this position is blank and reserved for sign. You can leave it blank, put plus or minus sign in it, but if you try to fill digit or letter in it the computer would beep. For the different problem you would probably need to change the problem dimension and to do this you have to move to the right by pressing right arrow key and type desired number. After you type the first digit the cursor would move automatically to the next position to the right. You can delete wrong characters by placing the cursor on it and pressing the *Del* key. The editor distinguishes between integer, real and string parameters. For instance if you try to put decimal point in the integer, letter in numerical parameter or two decimal points in real parameter the computer would beep. Many things in this version of SQG-PC are protected, but still try not to abuse the system like putting negative dimension.

Parameters to be set in SETUP MENU:

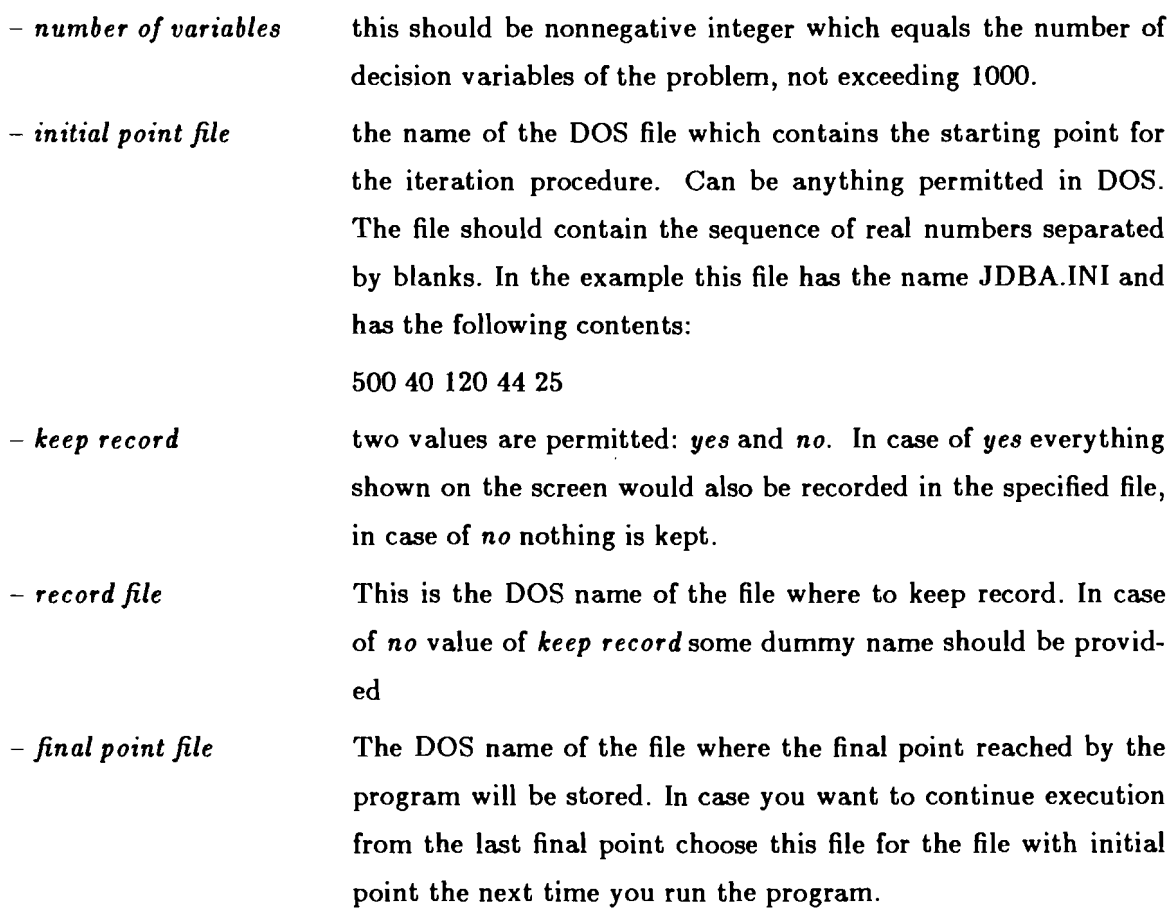

### 4.4. The stepsize selection

This should be done in order to change the algorithm and to do this choose STEP-SIZE option from the MAIN MENU. Then STEPSIZE menu would appear on the screen in due course. This menu is of the first type and selection from it is made by means of highlighting as described at the beginning of the section 4.2.

When it appears on the screen some of the options are highlighted already (see Figure 6). These options are either ones selected by user in this or previous run or default options supplied with the system. Some of the options are incompatible. If user still selects them the menu will disappear for a while and then reappear again.

### Stochastic QuasiGradients **in the Contract of Contract Contract Contract Contract Contract Contract Contract Contract Contract Contract Contract Contract Contract Contract Contract Contract Contract Contract Contract Contr**

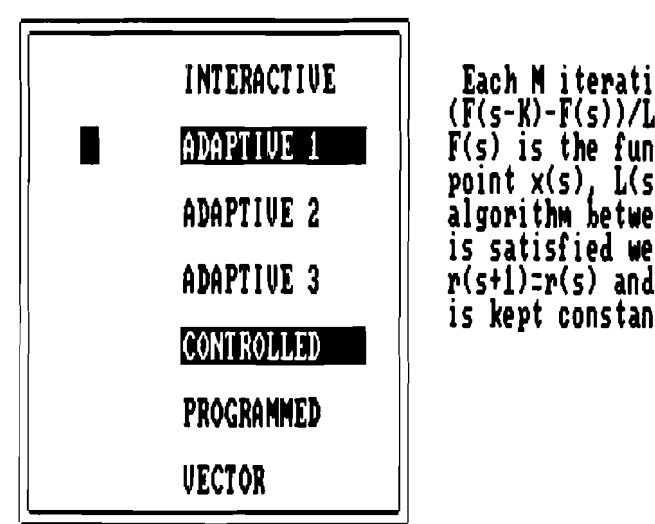

**Each H iterations the inequality (F(s-1)-F(s))/L(s,s-1)** ( **t is checked uhtn F(s) is the function value estimate at the point x(s) L(s,s-1) is the path of the algorithm ketween i terations s and s-1, If it**  is satisfied we take r(s+1)=a\*r(s) otherwise<br>r(s+1)=r(s) and the value of the stepsize r(s) **r(s+l):r(s) and the value of the ste size r(s) is kept constant during next H itera 1 ions,** 

### Select item by arrow keys or by pressing the option number **con fir^ your choice by # ETURN 1 ey, exit menu by Esc key**

### FIGURE 6

### MENU OPTIONS:

- INTERACTIVE This is the only "true" interactive option, which can not be used in AUTOMATIC mode. It keeps stepsize constant until user decides to change it, and to assist user decision various characteristics of the process are available which will be discussed later.

- ADAPTIVE 1 This and subsequent two options are adaptive options. Adaptive means that the program gathers certain information about process behavior, processes it and changes the stepsize  $\rho_s$  accordingly. Crucial role in this type of stepsize rules play estimates  $F(s)$  of the current value of the objective function  $F(x^3)$  or the norm of its gradient. The simplest estimate of the objective function value could be the following:

$$
F(s) = \sum_{i=1}^{s} \frac{f(x^i, \omega^i)}{s}
$$

This is very crude estimate, which can not be otherwise due to the fact that it uses only one function observation per iteration. However under fairly general assumptions it converges asymptotically to the true value. What is more important this estimate proved to be quite sufficient for the use in the adaptive stepsize rule. User can choose between this and other kinds of estimates in the INFORMATION MENU (see section 4.7).

Generally adaptive options work as follows. The stepsize  $\rho_s$  is kept constant and each iteration the so-called algorithm performance functional  $W(s)$  is computed. This functional utilizes estimates mentioned above and is constructed in such a way, roughly speaking, that in the case of regular progress of the process towards minimum it has higher values compared with the case when "chaotic" behavior occurs. For the process with constant stepsize  $\rho$  the following pattern characteristic. If we start far from the optimum then in spite of random effects the behavior of the process would be comparatively regular, algorithm progressing more or less systematically towards minimum. Finally the process arrives in the vicinity of the minima and starts to oscillate chaotically, the size of this vicinity depends on the value of the constant step size. Adaptive options try to detect this moment with the help of the algorithm performance functional  $W(s)$  and then divide stepsize, or make the value of the stepsize proportional to the value of the performance functional. In the ADAPTIVE 1 option the algorithm performance functional is the difference of the estimate of the objective function in the current iteration and fixed number of iterations before divided by the length of the path traveled by the process during these iterations:

$$
W(s) = \frac{F(s - K) - F(s)}{\sum_{i = s - K}^{s-1} ||x^{i+1} - x^{i}||}
$$

Each M iterations the inequality  $W(s) > \alpha$  is checked and if fulfilled then the value of the stepsize  $\rho_A$  does not change. Otherwise  $\rho_{s+1} = \beta \rho_s$  is taken, where  $1 > \beta > 0$  and the process continues with the new value  $\rho_{s+1}$  of the stepsize. This rule requires values of the following parameters:

- memory size the number K from the definition of  $W(s)$ , should not exceed **50,** the reasonable choice is **20.**
- $R change frequency$  number *M* of iterations to pass before attempting to change the stepsize. Good choice is **20.**
- $-$  bound level threshold  $\alpha$  which triggers stepsize diminishing, advisable to have it zero or small positive
- initial stepsize initial value of stepsize  $\rho_0$ , should be of the order of one tenth of the admissible region size
- $-$  change multiplier Value  $\beta$  by which the current stepsize is multiplied when necessity to change step size is detected. Reasonable values are between **0.5** and 0.9
- ADAPTIVE **2** In this case algorithm performance functional W(s) equals to the average of the previous stepsize directions. The way to specify the average is defined in the INFORMATION MENU. Each M iterations the new value of the stepsize  $\rho_s$  is set:  $\rho_s = \beta W(s)$ . If this latest value exceeds  $\rho_{\text{max}}$  then  $\rho_s = \rho_{\text{max}}$  is taken and this

value is kept constant during **M** subsequent iterations.

Required parameters:

- *initial stepsire* the same as in ADAPTIVE 1
- $-$  *gradient multiplier* multiplier  $\beta$  for obtaining the stepsize from the value *W(s)*
- $-$  *maximal stepsize* upper bound  $\rho_{\text{max}}$  on allowed stepsize
- *change frequency* number **M** of iterations to pass before attempting to change stepsize. Good choice is **20.** In current implementation you can change this parameter only from ADPTIVE 1 option, this is inconvenient and will be changed.
- ADAPTIVE 3 This is the combination of the ADAPTIVE 1 and ADAPTIVE **<sup>2</sup>** Each *M* iterations the new value of the stepsize  $\rho_s$  is computed according to ADAPTIVE 1 and simultaneously the value *W(s)* from ADAPTIVE 2 is computed. If  $\rho_s > \beta_1 W(s)$  then  $\rho_s = \beta_1 W(s)$ , in the case  $\rho_s < \beta_2 W(s)$  then  $\rho_s = \beta_2 W(s)$  and otherwise  $\rho_s$  is taken as in ADAPTIVE **I**

Required parameters:

- *upper bound mult.* this is  $\beta_2$  from the definition of the upper bound :  $\rho_s = \beta_2 W(s)$  $-lower$  *bound mult.* this is  $\beta_1$  from the definition of the lower bound:  $\rho_s = \beta_1 W(s)$ .

all the parameters from ADAPTIVE 1 option

-CONTROLLED This option supplements ADAPTIVE options and never used alone. The purpose of it is to assure convergence of ADAPTIVE options. By themselves ADAPTIVE options are not theoretically convergent, although nonconvergence is quite rare in experiments. Nevertheless CONTROLLED option is provided to assure convergence. In this option two additional sequences of positive numbers are provided:  $\rho_u = \alpha_2 / s$  and  $\rho_l = \alpha_1 / s$ , where  $0 < \alpha_1 < \alpha_2$ . In case the stepsize is chosen according to one of these sequences the process converges with probability 1 (see section 2). If one of the ADAPTIVE options is selected simultaneously with CONTROLLED option then preliminary value  $\rho_{sp}$  of the stepsize is selected according to the ADAPTIVE option and the final value  $\rho_s$  is chosen as follows:

$$
\rho_s = \begin{cases} \rho_l & \text{if } \rho_{sp} < \rho_l \\ \rho_u & \text{if } \rho_{sp} > \rho_u \\ \rho_{sp} & \text{otherwise} \end{cases}
$$

Thus,  $\rho_u$  and  $\rho_l$  serve as bounding sequences, which assure convergence of the algorithm.

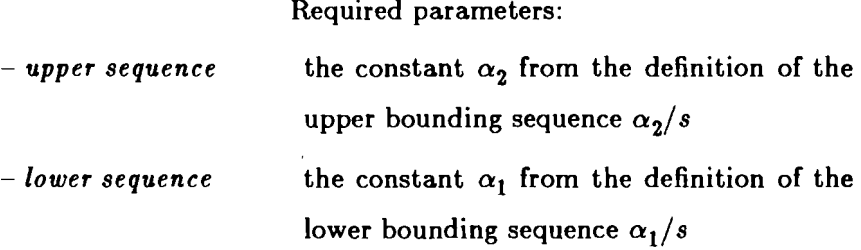

plus all the parameters from the selected ADAPTIVE option

- PROGRAMMED this option features the simplest theoretically convergent sequence (see section 2) and is provided for the reference. In this option the stepsize is selected according to the formula  $\rho_s = c_1/(c_2 + s)$ where  $c_1 > 0$ ,  $c_2 \ge 0$ .

Required parameters:

- $-$  *program constant 1* the constant  $c_1$  from the definition of the stepsize
- $-$  *program constant 2* the constant  $c_2$  from the definition of the stepsize

so far the stepsize had scalar values. This option provides for the simple vector stepsize, which is the product of the scalar stepsize  $\rho_s$  and diagonal matrix  $R(s)$ . Initially these elements are set to 1 and after  $M_1$  iterations the sums  $y_i$  of the quantities  $|x_i^j - x_i^{j+1}|$ for  $j = 1, ..., M_1 - 1$  are computed for all  $i = 1, ..., n$ , where *n* is the number of decision variables. The values of the diagonal elements of  $R(s)$  are taken inversely proportional to the values of  $y_i$ and such, that their sum equals **n.** These values are kept constant for the next  $M_1$  iterations when the new rescaling is performed and so on. This device proved useful in the problems where "fast" - VECTOR

 $-22-$ 

and "slow" variables exist.

Required parameters:

 $-$  *scaling frequency* this is the number  $M_1$  iterations after which the scaling is performed

Compatibility considerations:

- INTERACTIVE option is compatible only with VECTOR option
- ADAPTIVE options are compatible with CONTROLLED and VECTOR options which can be chosen simultaneously
- PROGRAMMED option is compatible with VECTOR option
- VECTOR and CONTROLLED options can be chosen only simultaneously with some other option
- If incompatible options are chosen in the most cases STEPSIZE MENU will be repeated

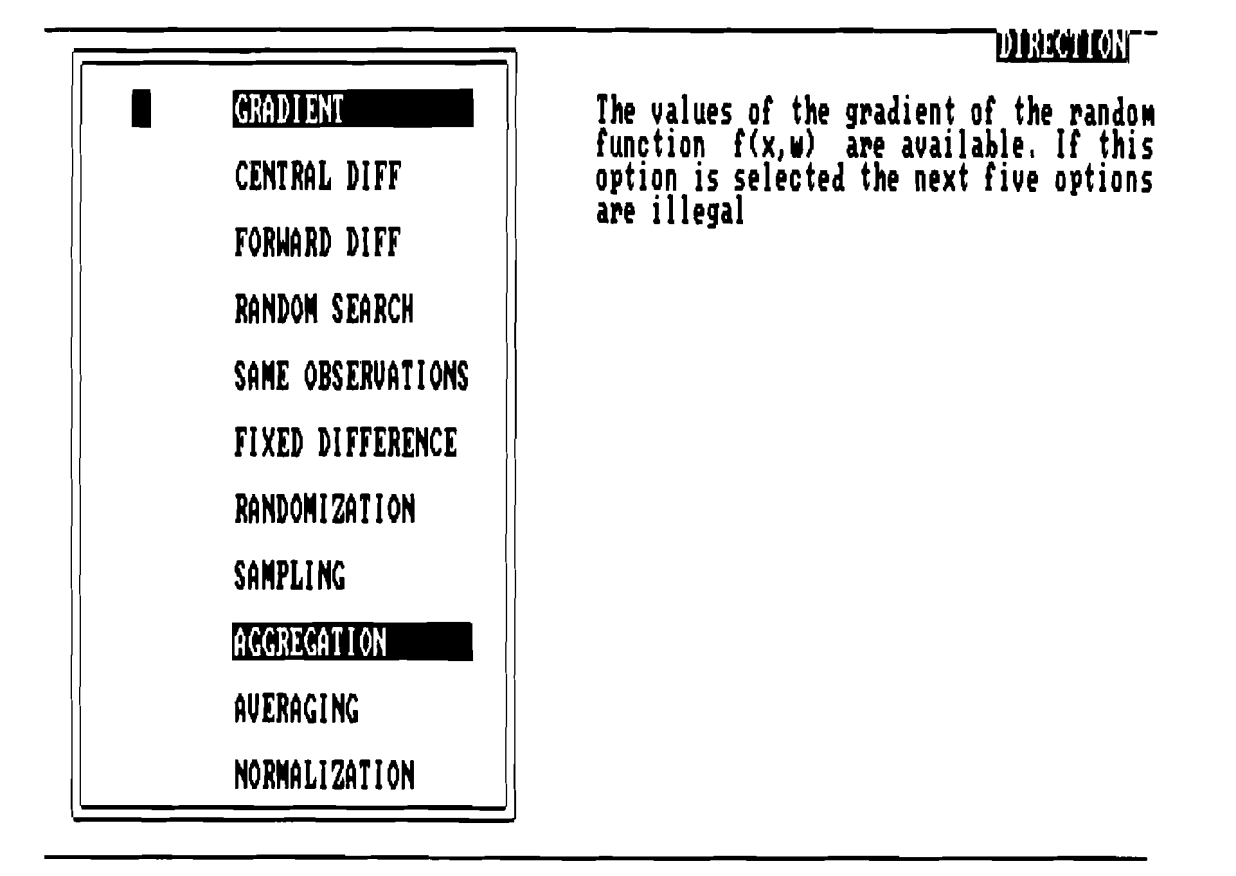

FIGURE 7

### **4.5. The selection of the step direction**

This should be done in order to change algorithm and to do this choose DIREC-TION option from the MAIN MENU. Then DIRECTION MENU would appear on the screen in the due course. This menu is of the first type and selection from it is made by means of highlighting **as** described at the beginning of the section **4.2** (see Figure **7).** 

When it appears on the screen some of the options are highlighted already. These options are either selected by user in this or previous run or default options supplied with the system. Some of the options are incompatible. If the user still selects them the menu will disappear for a while and then reappear again.

### **MENU OPTIONS:**

First let's describe primary options. They are incompatible with each other and one of them should be selected.

- GRADIENT the current direction  $\xi^s$  will be equal to the gradient or subgradient of the random function  $f(x^s, \omega^s)$ . In order to use this option user has to provide subroutine for gradient calculation as described in the section **3.4.2**
- CENTRAL DIFF this and other similar options require only subroutine for the random function  $f(x^s, \omega^s)$  values as described in the section 3.4.1. In this case

$$
\xi^s = \sum_{i=1}^n \frac{f(x^s + \delta e_i, \omega_{i1}^s) - f(x^s - \delta e_i, \omega_{i2}^s)}{2\delta} e_i
$$

where  $\omega_{i1}^{s}$  and  $\omega_{i2}^{s}$  are observations of random parameters which can be different or can be the same, this being specified in the SAME OBSERVATIONS option,  $e_i$  are unit vectors of the *n*-dimensional Euclidean space.

Required parameters:

 $-finite\ difference$  the step  $\delta$  in the finite difference approximation is either fixed or proportional to the value of the stepsize, exact way is defined in the FIXED DIFFERENCE option

### - FORWARD DIFF

requires only subroutine for the random function  $f(x^s, \omega^s)$  values as described in the section 3.4.1. In this case

$$
\xi^s = \sum_{i=1}^n \frac{f(x^s + \delta e_i, \omega_{i1}^s) - f(x^s, \omega_{i2}^s)}{\delta} e_i
$$

where  $\omega_{i1}^{s}$  and  $\omega_{i2}^{s}$  are observations of random parameters which can be different or can be the same, this being specified in the SAME OBSERVATIONS option,  $e_i$  are unit vectors of the *n*-dimensional Eucliden space.

Required parameters:

 $-finite\ difference$  the step  $\delta$  in the finite difference approximation is either fixed or proportional to the value of the stepsize, exact way is defined in the FIXED DIFFERENCE option

### - RANDOM SEARCH

requires only subroutine for the random function  $f(x^s, \omega^s)$  values as described in the section 3.4.1. This option is useful in the case when the dimension of the problem is considerable and  $n + 1$  or  $2n$  function evaluations per iteration, required by the finite differences are impossible to afford. Then the number  $L$  is chosen and the number of function evaluations per iteration will be  $L + 1$ . The vectors  $t_i$ ,  $i = 1, ..., L$ are chosen each iteration with components independently uniformly distributed on the interval  $[0, \delta]$ . Then

$$
\xi^{s} = \sum_{i=1}^{L} \frac{f(x^{s} + t_{i}, \omega_{i1}^{s}) - f(x^{s}, \omega_{i2}^{s})}{\|t_{i}\|} t_{i}
$$

where  $\omega_{i1}^{s}$  and  $\omega_{i2}^{s}$  are observations of random parameters which can be different or can be the same, this be-

# ing specified in the SAME OBSERVATIONS option. Required parameters:

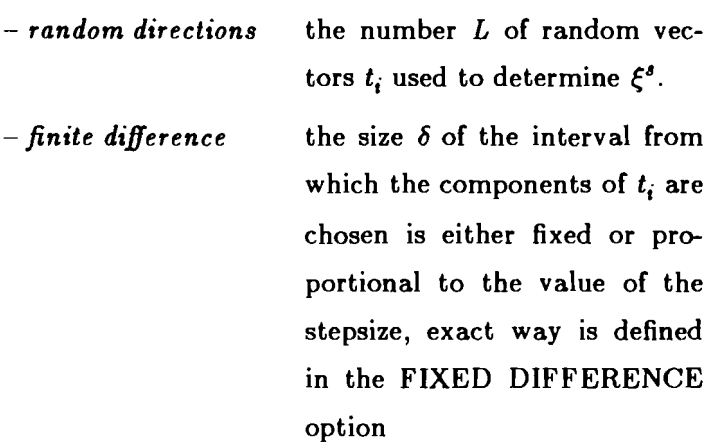

The following options are secondary and are selected together with one of the primary options

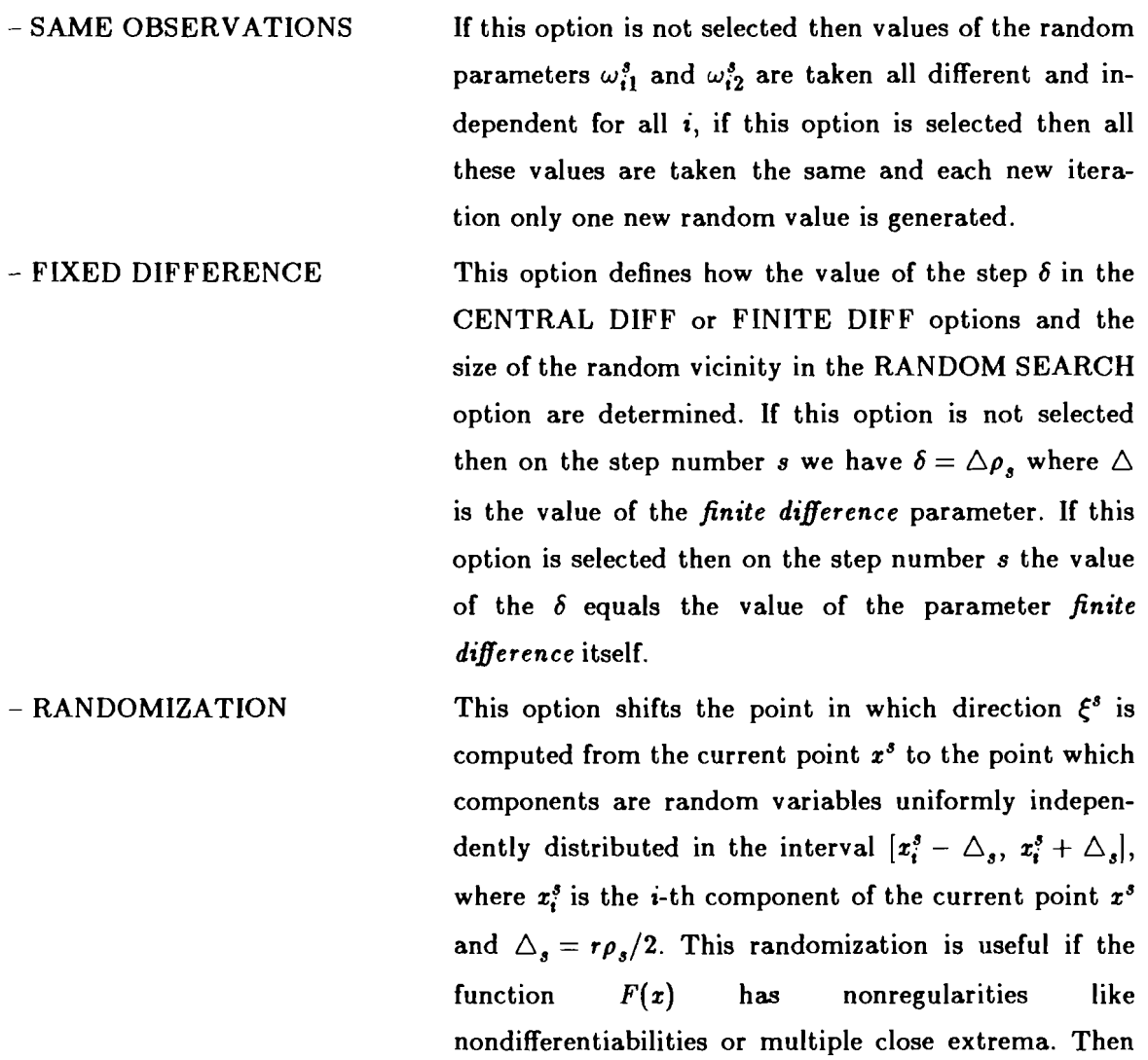

 $-25-$ 

 $-26-$ 

randomization smoothes function behavior.

Required parameters:

 $-point$  neighborhood the value r which defines the proportionality between the current value of the stepsize and the size of neighborhood from which the random point is chosen

Each iteration the K direction vectors  $v^{s,i}$  are computed according to the one of the primary options and the final direction  $\xi^s$  is obtained as the average of all these directions:

$$
\xi^s = \frac{1}{K} \sum_{i=1}^K v^{s,i}
$$

Required parameters:

 $-$  samples number  $K$  of the independent direction vectors computed at each iteration

In this option the values of the previous step directions are used to form the current step direction, namely the current step direction  $\xi^3$  is computed as linear combination of all previous step directions:  $\xi^1 = v^1$ ,  $\xi^3 = (1 - \alpha)\xi^{3-1} + \alpha^3$ , where  $v^3$  is computed according to one of the primary options. This technique can be called analogue of the conjugate gradient method of the nonlinear optimization.

### Required parameters

 $-$  *aggregation* the coefficient  $\alpha$  which is used

to for the linear combination with the previous direction

- AVERAGING This is another way to combine current direction with previous ones. The number  $L_1$  is selected and for the particular iteration s let  $L(s) = L_1[s/L_1]$  where  $[\cdot]$ denotes the integer part. Then the current direction  $\xi^s$ is computed as the average of the directions  $v^s$  during

- SAMPLING

- AGGREGATION

previous  $s - L(s)$  iterations, where  $v^s$  is obtained according to one of the primary options

$$
\xi^s = \frac{1}{s - L(s) + 1} \sum_{i = L(s)}^{s} v^i
$$
  
Required parameters:

 $-$  **averaging** defines the value of  $L_1$ 

- NORMALIZATION

This option is useful if the norm of the quasi-gradient  $\xi^3$  can vary considerably. Suppose that  $v^3$  was obtained according to one of the primary options possibly combined with one of the secondary options mentioned above. Then  $\xi^s = v^s / ||v^s||$ 

### **4.6. The selection of the constraints type**

This should be done each time the new problem is being solved and to do this choose CONSTRAINT option from the MAIN MENU. Then CONSTRAINT MENU would ap pear on the screen in the due course. This menu is of the first type and selection from it is made by means of highlighting as described at the beginning of the section **4.2.** 

When it appears on the screen some of the options are highlighted already. These options are either selected by user in this or previous run or default options supplied with the system (see Figure **8).** This menu only defines the type of constraints and user has to describe actual constraints in the special file &cording to specified rules. This file has the name, specified by user and this name is supplied as **constraints file** parameter, which ap pears on PARAMETER DEFINITION MENU (see section **4.8).** The composition of this file depends on the type of constraints and is described in this section.

### **MENU OPTIONS:**

- NONE the unconstrained problem is solved and no additional information is required

- BOUNDS the feasible region is defined by upper and lower bounds on the individual variables. This option is preferable to the NONE option even if actually there are no bounds, but the region with the optimal solution can be identified, however loosely. In this case artificial introduction of bounds can prevent overflow in the case when initial stepsize is incorrectly chosen. The user should put the values of these

bounds in the file with the name accepted by DOS. The contents of this file should consist of the sequence of real numbers separated by blanks, first come all the upper bounds in order of increasing variable index and then all lower bounds. The algorithm would make projection on the bounds.

- **EXAMPLE**  suppose that we have two decision variables  $x_1$  and  $x_2$  and the feasible region is defined as follows:  $0 \le x_1 \le 100$ ,  $10 \leq x_2 \leq 200$ . Then the constraints file looks as follows: 100 200 0 10

## **Stochastic QuasiGradients**

### **CONSTRAINES**

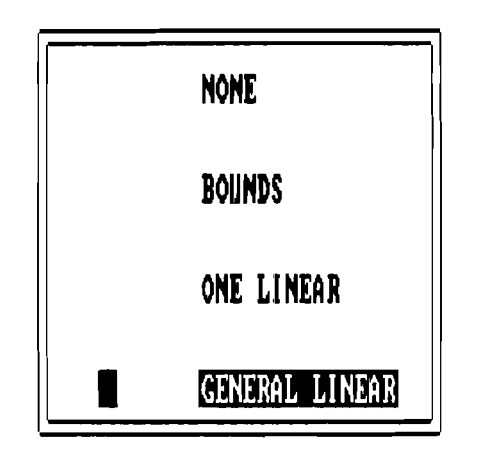

**The set of general linear constraints** 

**Select iten by arrow keys or by the ke with the first letter of the desired option, confim your choice by RETURN icy, exit Menu by pressing Esc key** 

FIGURE **8** 

### Required parameters:

- **constraints file** any name acceptable by DOS, file with this name should contain constraints information specified above

- ONE LINEAR the feasible region is defined by one hyperplane and algorithm makes projection on this hyperplane. The constraints file consists of the sequence of real numbers separated by blanks, first come hyperplane coefficients and then the right hand side.

- EXAMPLE suppose that we have two decision variables  $x_1$  and  $x_2$  and the feasible region is defined as follows:  $5x_1 + 10.2x_2 = 200$ . Then the constraints file looks as follows:

**5 10.2** 

**200** 

Required parameters:

- **constraints** *file* any name acceptable by DOS, file with this name should contain constraints information specified above

 $-$  GENERAL LINEAR the feasible region is specified by the set of general linear constraints and bounds. In this case in order to make precise projection it is necessary to solve quadratic programming problem. This is a too costly thing to do each iteration on the computer like AT compatible. Moreover, the direction  $\xi^s$  only in average coincides with the gradient of the objective function  $F(x)$  and each individual  $\xi^s$  could be very far from actual gradient due to random effects, this questions wisdom of precisely projecting imprecise direction. In this particular version of SQG-PC the exact penalty function ap proach is chosen instead. Each iteration the candidate  $y^s$  for the new point is computed  $y^s = x^s - \rho_s \xi^s$  and if the point is feasible with respect to general linear constraints then  $x^s = y^s$  is taken. Otherwise the most violated constraint is identified, suppose this is constraint with index **j** and vector

of coefficients  $b^j$ , then we take  $x^s = y^s - \gamma c \rho_s b^j ||\xi^s|| / ||b^j||$ . Here  $\gamma$  equals either 1 or - 1 depending on the type of constraint and c is the penalty coefficient, which can be changed interactively by the user. If the point  $x^s$  defined in this way does not fit within bounds then additional projection on bounds is performed. For sufficiently large, but finite penalty coefficient  $c$  all the accumulation points of the sequence  $x<sup>s</sup>$  generated in this way belong to the feasible region if the stepsize  $\rho_s$  tends to zero. This method is of course not competitive in deterministic optimization problems, but experience shows that it is quite reasonable in stochastic environment. For example the water resources problem from the Appendix was solved on the XT compatible with exact penalties and on the VAX 780 with projections, in both cases approximately the same amount of CPU time was required.

The constraints file contains information about bounds and general linear constraints and consists of the sequence of real and integer numbers, separated by blanks. This sequence is composed in exactly the following order:

 $-$  upper bounds  $-$  sequence of *n* real numbers, where *n* is the number of decision variables

- lower bounds - sequence of **n** real numbers

 $-$  number  $n_1$  of constraints, excluding bounds  $-$  integer in the current implementation  $n_1 \leq 200$  constraints

 $-$  number  $n_2$  of nonzero coefficients in constraints  $-$  integer in the current implementation  $n_2 \leq 1000$ 

- types of constraints - sequence of  $n_1$  integer numbers, these should be 0,l or 2, zero for equality constraint, 1 for less or equal constraint and 2 for greater or equal constraint.

- numbers of nonzero elements in each constraint - sequence of  $n_1$  integer numbers

- column positions of nonzero elements in the corresponding constraints - sequence of  $n_2$  integer numbers

 $-$  nonzero elements  $-$  sequence of  $n<sub>2</sub>$  real numbers, the order should be the same **as** in the previous array.

- right hand sides of constraints - sequence of  $n_1$  real numbers.

EXAMPLE: For the water resources problem from the Ap pendix the constraints file is JD.CON on the Example diskette and looks **as** follows:

500.0 102.319 252.0 252.0 252.0 100.0 38.1 0.0 0.0 0.0 7 23 1 1 1 2 2 2 2 2 3 4 2 3 4 5 2 3 2 3 4 2 3 4 5 1 2 1 2 3 1 2 3 4 1 2 3 4 5 **156.448 201.866 225.297 512.886 592.872 654.152 720.183**  Required parameters:

- **constraints** *file* any name acceptable by DOS, file with this name should contain constraints information specified above

### **4.7. The selection of the information processing options**

This should be done each time the new problem is being solved and the type of the stepsize selection is changed. It is especially important for the ADAPTIVE stepsize op tions, but also useful for providing on-line information to the user about the process behavior. The most important information which is selected are the estimates of the current value of the objective function and its gradient. To make selection choose INFOR-MATION option from the MAIN MENU (see Figure **9).** Then INFORMATION MENU would appear on the screen in due course. This menu is of the first type and selection from it is made by means of highlighting **as** described at the beginning of the section 4.2.

When it appears on the screen some of the options are highlighted already. These options are either selected by user in this or previous run or default options supplied with the system.

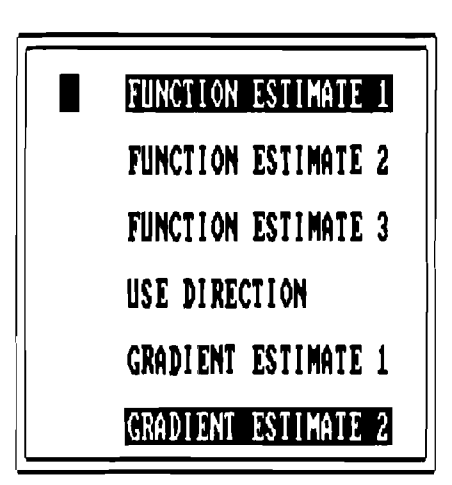

**The estimate F(s) of the function value at the current point is obtained as the average of all previous observations of the function f(x,u)** 

# **Select iten by arrow keys or by the ke with the number of the desired option, conf irn your choice by RETURN !ey** , **exit menu by pressing Esc key**

FIGURE 9

### MENU OPTIONS:

- FUNCTION ESTIMATE 1 The estimate  $F(s)$  of the current value  $F(x^3)$  of the objective function is computed as average of the all previous observations of the random function  $f(x^i, \omega^i)$ :

$$
F(s) = \frac{1}{s} \sum_{i=1}^{s} f(x^i, \omega^i)
$$

where  $\omega^i$  are independent observations of the random parameters of the problem. This estimate can use as little as one value of the random function per iteration to form the current estimate of the objective function value. In some stepsize and direction options the program generates more than one observation of the random parameters and compute more than one value of the random function (this is the case for example in **DIFF** and SAMPLE options of the DIRECTION

MENU). These additional function evaluations can be used in the estimates  $F(x)$  too, for more details see USE DIRECTION option of this menu

- FUNCTION ESTIMATE 2 The estimate  $F(s)$  of the current value  $F(x^s)$  of the objective function is computed as the moving average of all previous observations of the random function  $F(x^{i}, \omega^{i})$ :

$$
F(1) = f(x1, \omega1),
$$
  
 
$$
F(s + 1) = (1 - \alpha_1)F(s) + \alpha_1 f(xs, \omegas)
$$

where  $0 < \alpha_1 \leq 1$ . This estimate less depends on the initial observations, which are made far from solution, but unlike the previous estimate it does not converge asymptotically to the true value of the objective function.

Required parameters:

- moving average coefficient  $\alpha_1$ 

- FUNCTION ESTIMATE 3 This estimate is similar to the FUNCTION ESTI-MATE 1 except the average is computed for the last K iterations:

$$
F(s) = \frac{1}{K} \sum_{i=s-K+1}^{s} f(x^i, \omega^i)
$$

Required parameters:

 $-$  memory size the value K of the "depth" of memory, this is the same parameter as described in ADAPTIVE 1 stepsize selection option

- USE DIRECTION This is supplementary option to the FUNCTION ES-TIMATE options. If this option is not selected then only one observation of the random function per iteration will be used to form the current estimate of the objective function. If this option is selected then additional observations will also be incorporated in the estimate. These additional observations are made for

the estimation of the step direction in the CENTRAL DIFF, FORWARD DIFF, RANDOM SEARCH and SAMPLE options.

- GRADIENT ESTIMATE 1 The estimate  $G(s)$  of the current value  $F_z(x^s)$  of the objective function gradient is computed as the average of all previous observations of the step direction *cS* 

$$
G(s) = \frac{1}{s} \sum_{i=1}^{s} \xi^{i}
$$

where  $\omega^i$  are independent observations of the random parameters of the problem.

- GRADIENT ESTIMATE 2 The estimate  $G(s)$  of the current value  $F_x(x^s)$  of the objective function gradient is computed as the moving average of all previous step directions  $\xi^s$ :

$$
G(1) = \xi^1, G(s + 1) = (1 - \alpha_2)G(s) + \alpha_2\xi^s
$$

where  $0 < \alpha_2 \leq 1$ . This estimate less depends on the initial observations, which are made far from solution, but unlike the previous estimate it does not convergence asymptotically to the true value of the objective function gradient.

Required parameters:

 $-$  gradient estimator coefficient  $\alpha_2$ 

This ends the description of the preliminary actions, which consist of problem and algorithm definitions. After pressing the  $\mathit{ESC}$  key from the last selected MAIN MENU option the optimization process begins.

### **4.8. Defining the values of the algorithm parameters**

This is done at the beginning of the solution process from the PARAMETER DE FINITION MENU which appears after option menus invoked from the MAIN MENU (see Figure *10).* This menu is of the second type and features two columns. The column of the parameter values comes first and the column of the parameter names comes second. The menu displays either the default values of the parameters or values defined by the user previously. These values can be changed as described in the general information on the menus of the second type in the beginning of the section 4.3. All parameters relevant to

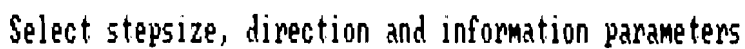

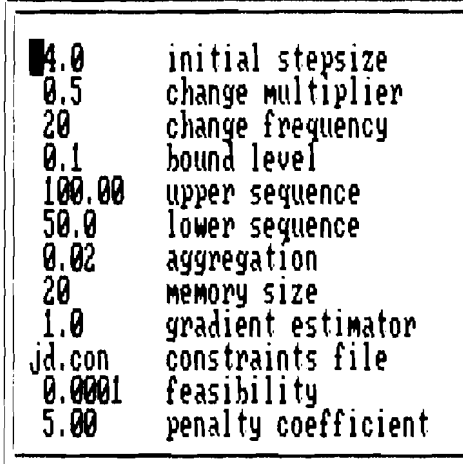

Specify the initial value for stepsize

Press Escape key when finished with changes

FIGURE 10

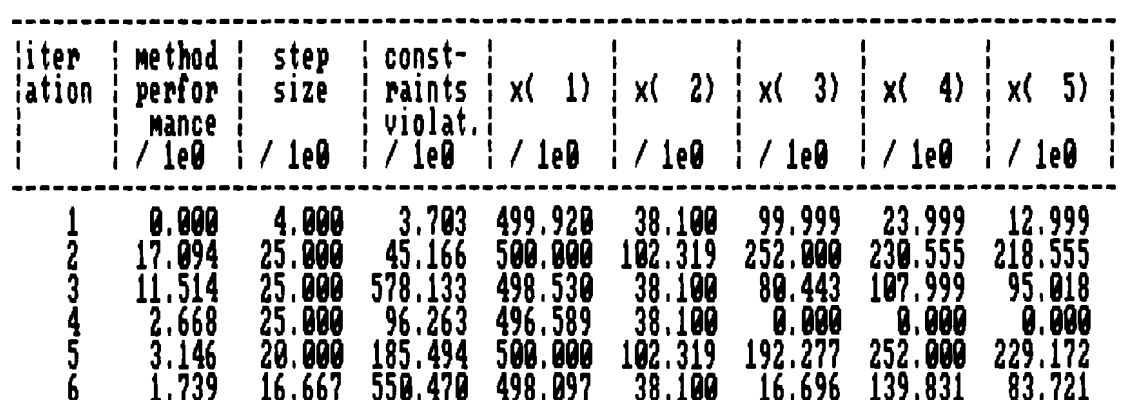

# Press Escape key to access runtime menu

the options selected previously and described in the sections 4.4-4.7 will appear in the PARAMETER DEFINITION MENU. It is recommended that user first try default values and only then change the parameter values from the RUNTIME menu described in the next section. To start iterations press Esc key.

### **4.9. Iteration loop**

Now the iterations have started and the display screen looks like the Figure **11** with new lines of information adding below. The table is appearing on the screen, which contains information about the process. The first column of the table is always iteration number, contents of other columns can be changed by the user. In Figure **11** the second column contains the value of the algorithm performance function  $W(s)$ , defined in the section 4.4, the third column contains the value of the stepsize and the third the absolute value of the worst violated constraint. All the subsequent columns contain the values of the decision variables. Note the bottom row from the table header. This row contains things like / **lem** or \* **lem** where **m** is positive number. These figures represent scales and mean that displayed numbers in these columns were obtained by division or multiplication of the original numbers by  $10^m$ . The scales can be changed from RUNTIME MENU as described in the section **4.9.1.3.** 

During the iteration loop the user can change the values of the algorithm parameters, penalty coefficient, composition of the screen, can switch from the numerical to the graphical process information representation, estimate more precisely the value of the objective function  $F(x)$  at the current or specified point and jump to arbitrary point from the current one. To do this it is necessary to suspend execution of the iteration loop and access RUNTIME MENU. This can be done after any iteration by pressing the  $Esc$  key.

### **4.9.1. Interactive capabilities during iteration process**

Press Esc key and the screen would appear as on the Figure **12.** Two horizontal lines appear on the top of the table. The first one is RUNTIME MENU with **8** options and the second is the short explanation of the option where the cursor is currently situated.

The RUNTIME MENU is very similar to the menu of the first type described at the beginning of the section **4.2.** The main difference is that for the cursor movement it is necessary to press left and right arrow keys instead of upper and lower arrow keys. The initial position of the cursor is in the very beginning of the menu line. Initial selection is RESUME option and if nothing else would be selected the program would resume execu-

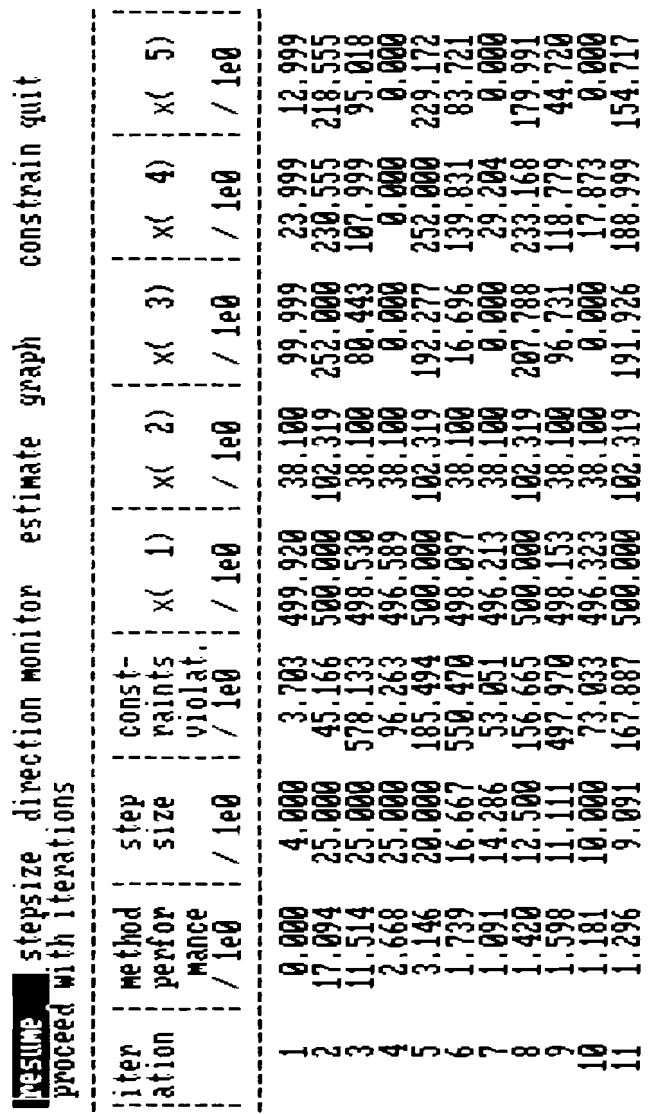

Select item by arrow and Return keys, proceed further by Escape key

FIGURE 12

# Select stepsize, direction and information parameters

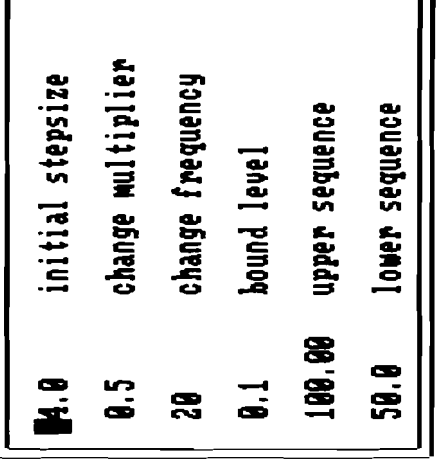

Specify the initial value for stepsize

Press Escape key when finished with changes

FIGURE 13

tion of the iteration loop after the *Esc* key is pressed. In order to select other options it is necessary to place the cursor in front of the option and press the ENTER key, the selected option will be highlighted. To select option proceed in a similar fashion. Several options can be selected simultaneously and in this menu there are no incompatible options. After selection is finished press the *Esc* key and one or several of the parameter definition menus will appear successively. After the new values of parameters will be entered the execution of the iteration loop will be resumed.

### **4.9.1.1. Changing stepsize parameters**

In order to do this choose STEPSIZE option from the RUNTIME MENU. The AL GORITHM PARAMETER MENU will appear which is menu of the second type and contains all parameters relevant to the stepsize selection (see Figure **13).** Any of them can be changed now as described in the beginning of the section **4.3.** In case of only one relevant parameter then instead of the whole menu only one line on the place of the RUNTIME MENU will appear and the current table with the process information will be retained. The manipulation with this single line is exactly the same as with the whole menu. When the changes are finished press the *Esc* key to exit this menu and to go to the next selected menu or to resume iterations loop.

### **4.9.1.2. Changing direction parameters**

In order to do this choose DIRECTION option from the RUNTIME MENU. The ALGORITHM PARAMETER MENU will appear which is menu of the second type and contains all parameters relevant to the stepsize selection (see Figure 14). Any of them can be changed now as described in the beginning of the section **4.3.** In case of only one relevant parameter, as in this particular example then instead of the whole menu only one line on the place of the RUNTIME MENU will appear and the current table with the process information will be retained. The manipulation with this single line is exactly the same as with the whole menu. When the changes are finished press the *Esc* key to exit this menu and to go to the next selected menu or to resume iterations loop.

If both STEPSIZE and DIRECTION options from the RUNTIME MENU are selected then only one ALGORITHM PARAMETER MENU will appear, which will combine relevant parameters for both stepsize and step direction options.

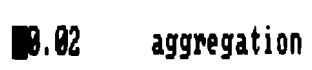

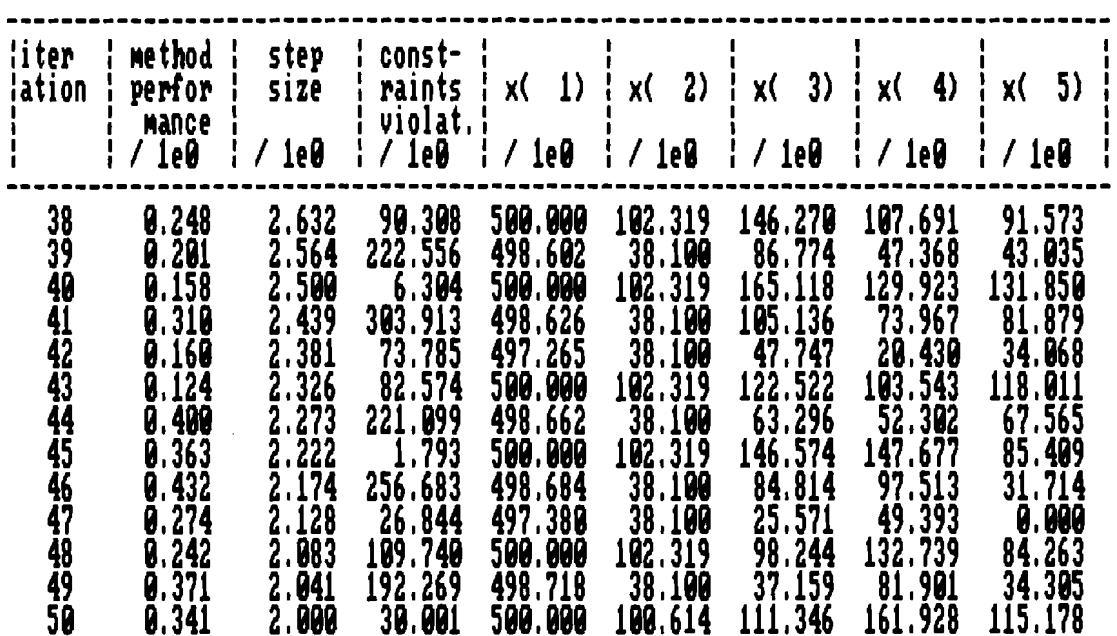

FIGURE 14

Select screen parameters

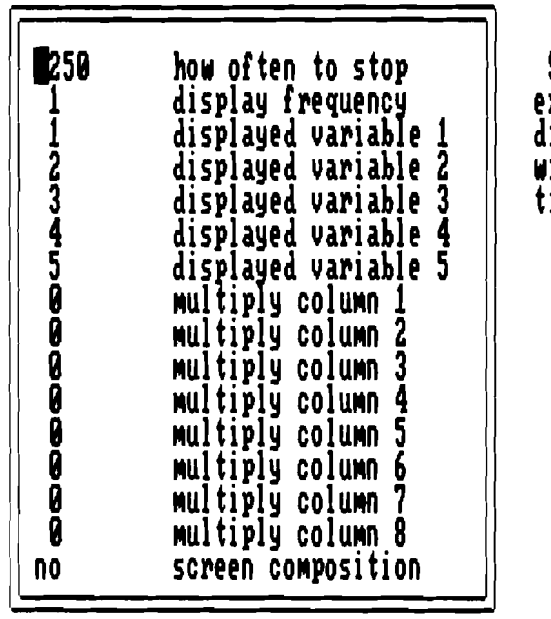

Specify the number k1 such that<br>execution will be stopped after each k1<br>displayed iterations and runtime menu<br>will be shown. You can get this menu any<br>time by pressing Escape key too

Press Escape key when finished with changes

### **4.9.1.3. Changing type of information displayed on the screen**

In order to do this choose MONITOR option from the RUNTIME MENU. The PRI-MARY SCREEN MENU will appear which is menu of the second type and contains all parameters relevant to the stepsize selection (see Figure **15).** Any of them can be changed now as described in the beginning of the section 4.3.

PRIMARY SCREEN MENU includes the following parameters:

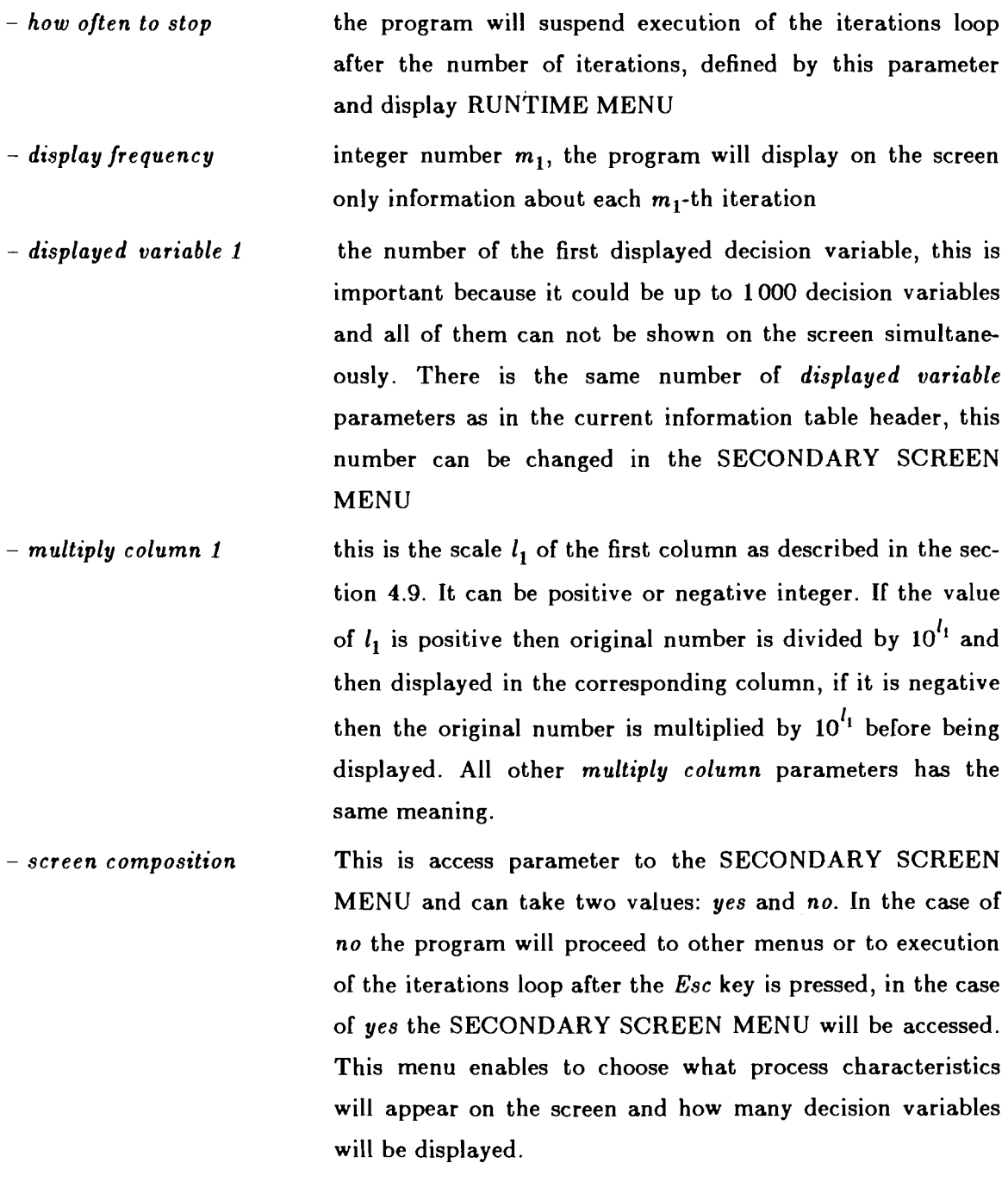

SECONDARY SCREEN MENU is also of the second type and how to change parameters in this menu is described in the section 4.3 (see Figure 16). It defines the screen composition during the INTERACTIVE iterations loop. It contains two groups of parameters. The first group defines the process characteristics which can be displayed during iterations. These parameters can have only two values: yes and no, yes means that corresponding parameter will appear on the screen and no means that it will not be displayed. This group consists of the following parameters:

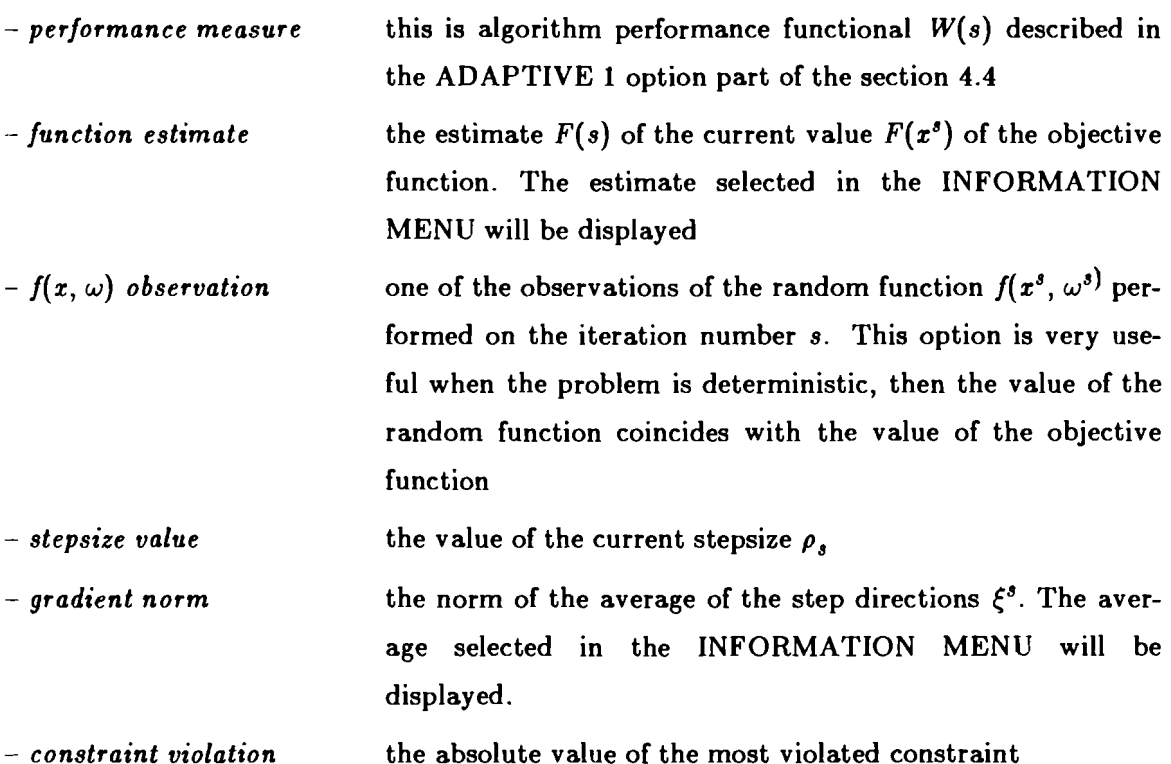

The second group of parameters of the SECONDARY SCREEN MENU are the indexes of the displayed decision variables. The total number of these parameters is 8 minus the number of the parameters in the first group with yes values. The displayed variable parameters are the same **as** in the PRIMARY SCREEN MENU and are included in the SECONDARY SCREEN MENU for conveniency.

When the changes are finished press Esc key to exit this menu and to go to the next selected menu or to resume iterations loop.

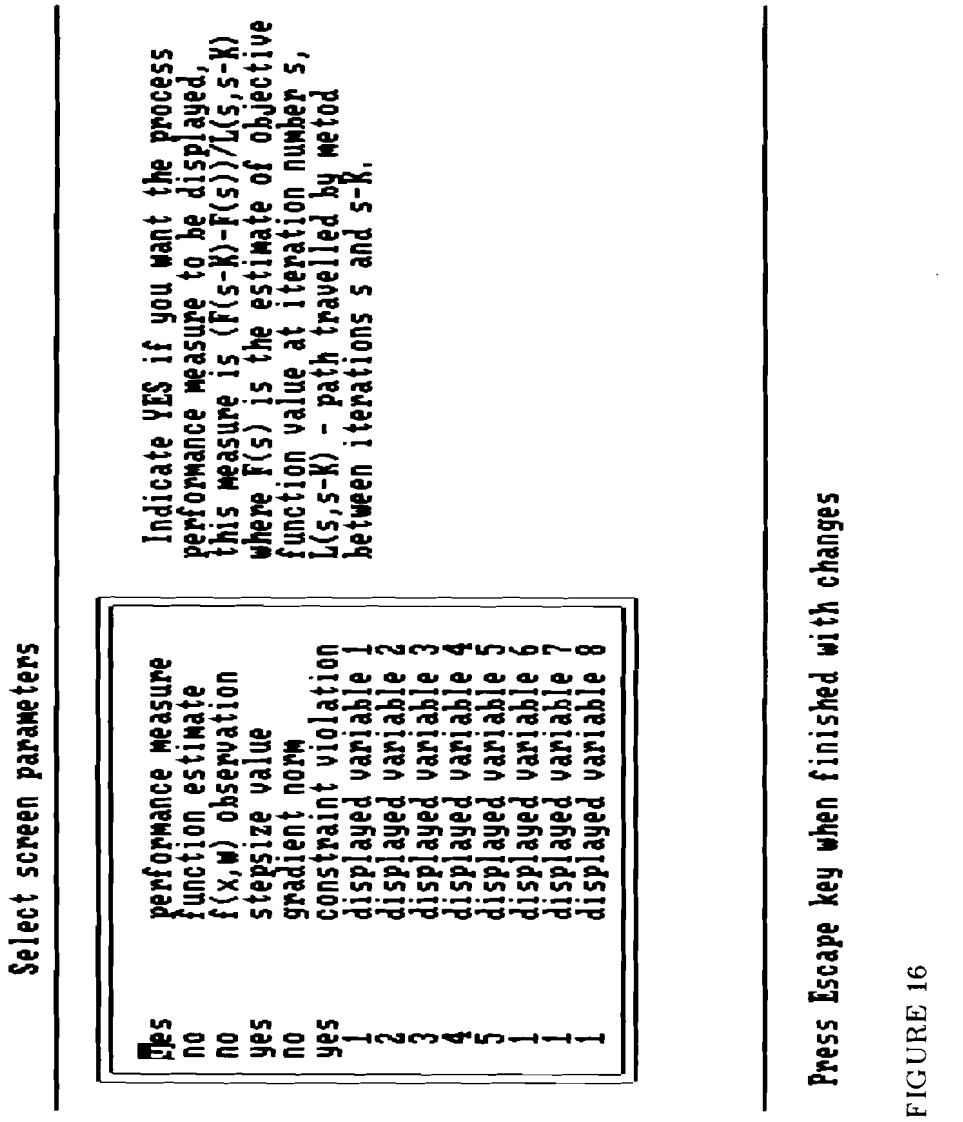

Select estimation or point replace options

estimate<br>number of samples<br>messages frequency<br>new point<br>file with point<br>replace point<br>resume optimization **1880**<br>1880<br>E<sup>11</sup>95285

Indicate YES if estimation is required,<br>otherwise indicate MO

 $-42.$ 

 $\mathbf{L}$ 

Press Escape key when finished with changes

### **4.9.1.4. How to make estimation and/or continue from the new point**

In order to do this chose ESTIMATE option from the RUNTIME MENU. The ES-TIMATION MENU will appear which is menu of the second type and contains parameters relevant to the estimation and new point selection (see Figure 17). Any of them can be changed now as described in the beginning of the section 4.3. This menu allows to suspend iteration process and estimate the value of the objective function  $F(x)$  at the current or any specified point and then resume optimization process from the current or arbitrary specified point. It is possible to change the current point without estimation. Estimation capability is useful when random function evaluation does not take too much time and couple of estimations per problem solution are affordable. In this case estimation helps to understand the pattern of approaching the optimal solution.

The ESTIMATION MENU consists of the following parameters:

- **estimate** can take values **yes** or **no,** in the case of **yes** estimation will be performed, in the case of **no** there will be no estimation. The **no** value of this parameter is used for the point changing without estimation
- **number of samples** the total number N of independent observations of random parameters  $\omega^i$  which will be used to make the estimate of the objective function. The final estimate  $F(x, s)$  will be computed as follows:

$$
F(s, x) = \frac{1}{N} \sum_{i=1}^{N} f(x, \omega^{i})
$$

- $-$  messages frequency integer number  $N_1$ , it defines the frequency with which the intermediate estimates of the objective function value will be displayed
- **new point**  can take values **yes** or **no.** In the case of **no** the estimation will be performed' at the current point, in the case of **yes** the estimation will be performed at the point specified by the user.
- **file with point**  this parameter makes sense only if the value of the new point parameter is **yes.** Then it should be the DOS name of the file where the user has put the new point, the contents of this file should be the string of the **n** real numbers separated by blanks, where **n** is the dimension of the space of the deci-

sion variables. If the value of this parameter is *screen* then the program will take the input from the screen.

- *replace point*  this parameter can have two values: *yes* and *no.* In the case of *no* the optimization will be finally resumed from the current point, otherwise it will be resumed from the new point.

- *resume optimization* the value should be *yes* or *no.* In the case of *no* after the end of the estimation the ESTIMATION MENU will be displayed again, thus allowing further estimation, perhaps at the new point. In the case of *yes* no further estimation at this moment is possible and other selected RUNTIME MENU options will be processed and optimization resumed.

When the changes are finished press the *Esc* key to exit this menu and to begin estimation process or resume optimization from current or specified point. In the case of estimation the picture similar to Figure **18** will appear (on this figure estimation was conducted at the new point and then the point is displayed). After estimation process is finished press any key to continue the estimation or to resume optimization as defined in the *resume optimization* parameter.

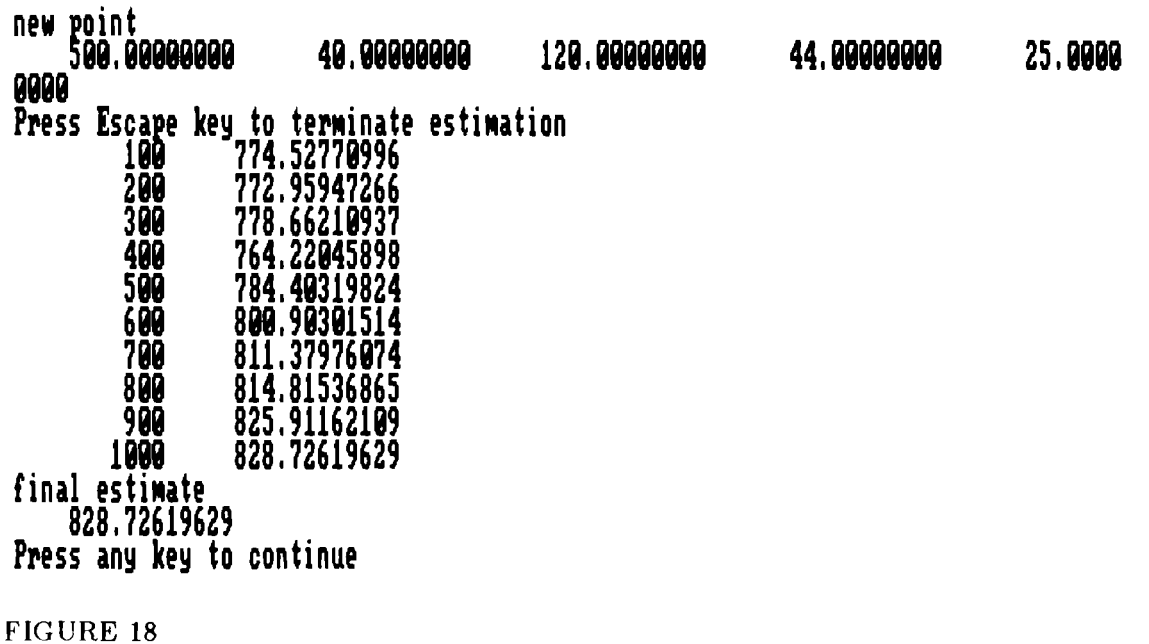

### 4.9.1.5. How to display process information graphically

Any numerical information which is currently being displayed on the screen can be alternatively displayed graphically. In order to do this choose GRAPH option from the RUNTIME MENU. The RUNTIME MENU will disappear, but the process information table will remain. The two first lines with RUNTIME MENU will disappear and another two lines will appear on their place. These two lines constitute GRAPH SELECTION MENU, which is similar in structure to the RUNTIME menu (see Figure 19). Selection from this menu is made by means of highlighting as described in the section 4.9.1.

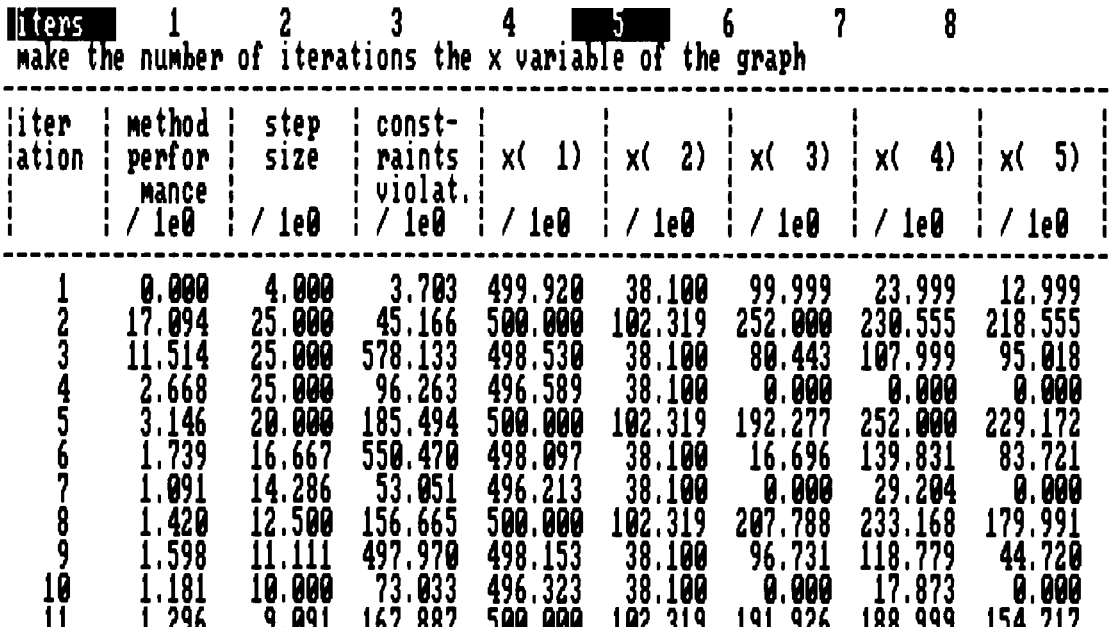

### Select item by arrow and Return keys, proceed further by Escape or F2 key

### FIGURE 19

The GRAPH SELECTION MENU consists of 9 entries, first entry corresponds to the column with iterations number and remaining 8 enumerate columns with the process information. It is necessary to select at least two entries from this menu. The first entry will define the independent variable to constitute the horizontal axis of the graph, while the remaining entries would be dependent variables depicted along the vertical axis. There could be more than one dependent variables, but it is not recommended to choose more than four of them.

After the selection of depicted variables is performed it is necessary to leave GRAPH SELECTION MENU by pressing the *Esc* or F2 key. If the *Esc* key is pressed then the program will draw the graph and continue the iterations loop with information about the process continued to be displayed graphically.

The example of the program performance in the graph mode can be seen in the Figure 20. This is the example of one of the runs of the water resources example from the Example diskette. Graph on the Figure 20 has the number of iterations on the horizontal axis and  $x_2$  on the vertical axis as dependent variable. This picture shows the typical behavior of the stochastic optimization algorithm. The stepsize here is chosen according to ADAPTIVE 1 and CONTROLLED options with FUNCTION ESTIMATE 1 information option and the step direction is chosen according to the GRADIENT and AGGRE GATION options. At first the values of the variables oscillate heavily between approximately 38 and 112 and then the program accumulates information and begins to divide stepsize which lead to convergence with oscillations between 38 and 40. This is the most what can be achieved with the algorithm of this type, after iteration number 200 convergence slows down and oscillations become almost stationary diminishing with the rate proportional to the  $1/\sqrt{s}$  which is almost invisible. The picture of these is shown on Figure 21, where scales of the graph were changed automatically. This stationary process is shown also on Figure 22, where the axis are different: horizontal axis is  $x_1$  and vertical axis remained  $x_2$ . In Figure 23 constraints violation is shown, which again oscillates considerably between 0 and 550, but then converges almost to the constant zero.

Let us return to Figure 20. The first line contains suggestions for the process control. As in the numeric mode pressing the *Esc* key would suspend the process and display RUNTIME MENU with all the options described above. The F1 key will resume numerical display of the process information and F3 key will clear the screen and start drawing anew. This is especially useful when horizontal axis is not the number of iterations because in this case the graphing area becomes congested quite soon and redrawing is needed frequently. The F2 key will give GRAPH SETTINGS MENU which is needed for the changing of the graph pattern and will be discussed later. The second and the third line are devoted to the numerical information. The second line is the simplified header of the numeric information table and the third line displays the current numerical values of the process parameters as selected in the SECONDARY SCREEN MENU (see section 4.9.1.3). The axes are marked with the integer number of the decimal digits, for instance you will never find markings like 0.3456. On the fifth line from above in the upper left corner of the graphing area the scaling parameter \* 100 is present. It means that the actual number which marks the vertical axis should be multiplied by 100, for instance the

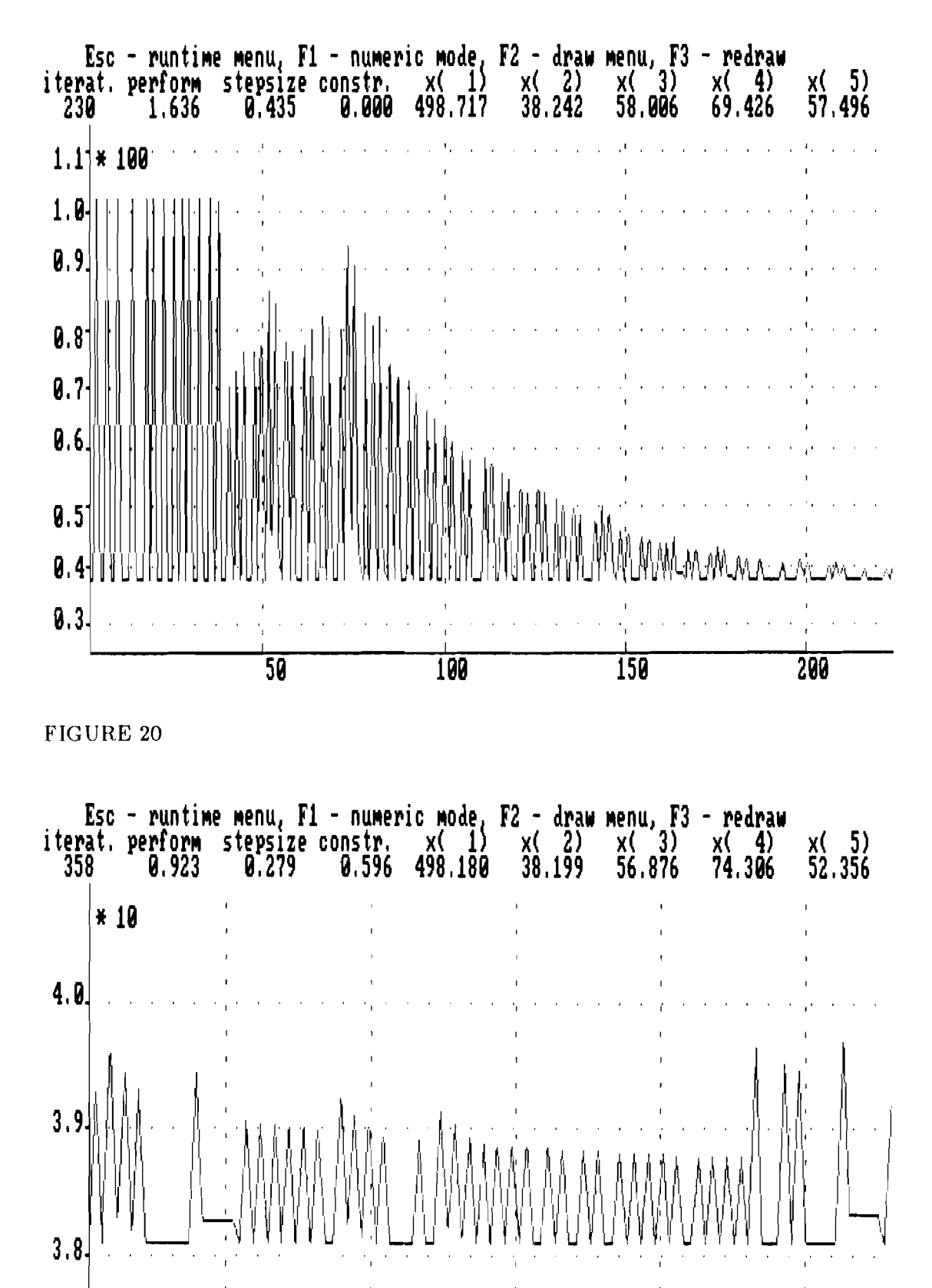

FIGURE 21

 $\overline{260}$ 

280

300

320

340

 $3.7<sup>°</sup>$ 

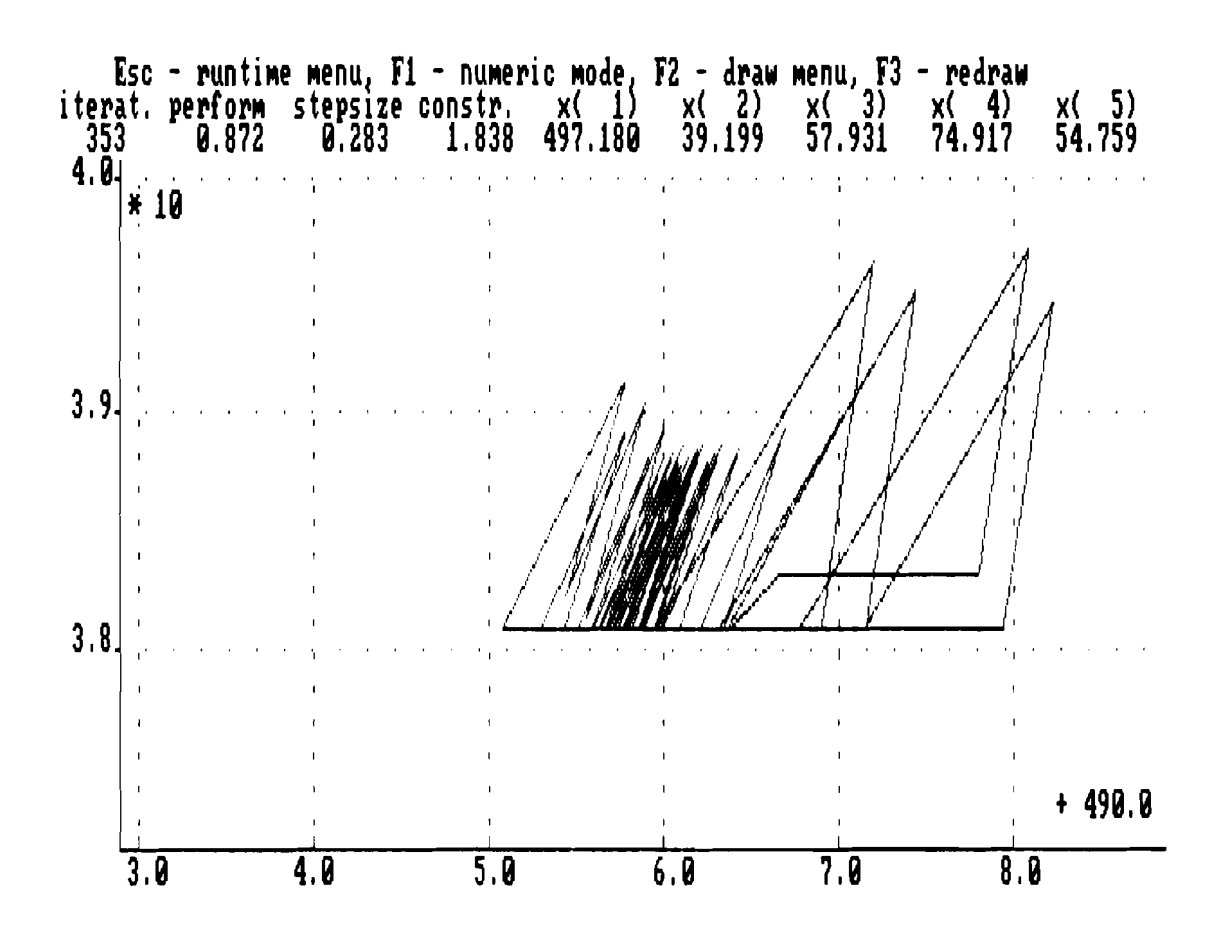

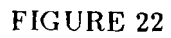

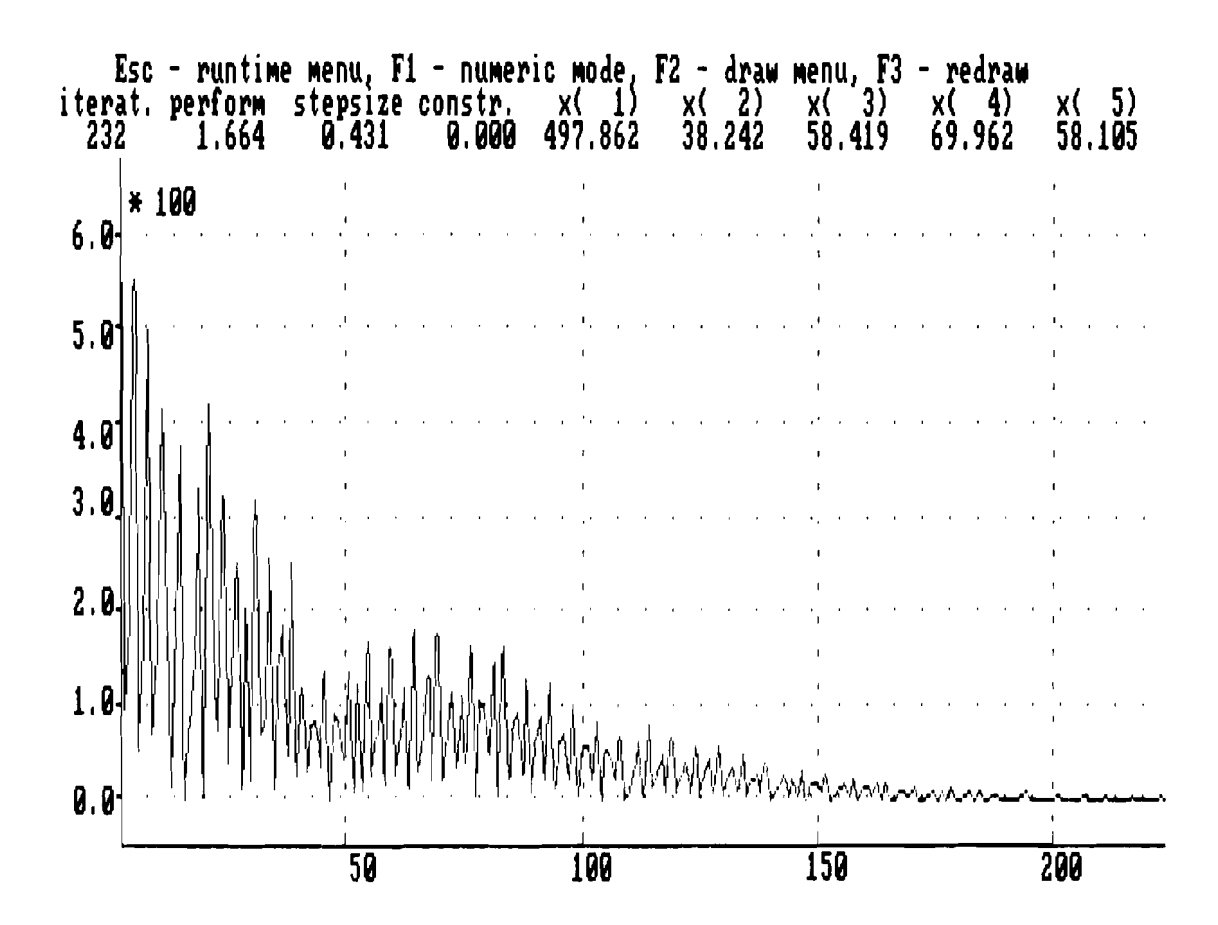

FIGURE 23

number 1.1 opposite the scaling parameter is actually 110. Besides scaling parameter there could be also shifting parameter, for instance it is present in the Figure 22, in the lower right corner of the graphing area above the horizontal axis. Its value is 490.0 and it means that it is necessary to add this number to values which mark horizontal axis. Sometimes both scaling and shifting parameters are present.

In order to change graph appearance it is necessary to invoke GRAPH SETTINGS MENU by pressing the F2 key any time during graphing mode. For instance curves on Figure 20 are too edgy and in order to investigate stationary process the horizontal scale was increased and vertical scale was decreased which produced Figure 21. The majority of the GRAPH SETTINGS MENU parameters will be rarely changed by the user, except scale  $x$  axis and scale  $y$  axis parameters. This menu is of the second type and the parameter values are modified as described at the beginning of the section 4.3 (Figure 24).

Menu parameters:

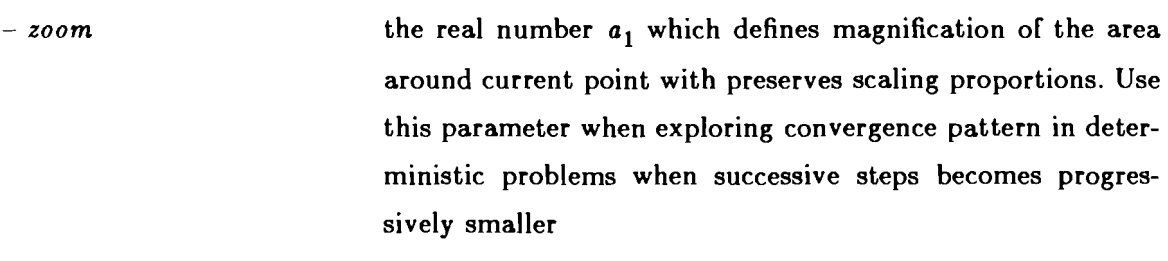

- previous iterations this parameter defines the number  $m_1$  of the previous iterations which will be depicted after switching from numeric to the graphing mode. These last iterations are used also for automatic scaling. Important role in what follows play the span of the graphed variables during the last  $m_1$  iterations, which will be denoted  $sp(x)$  or  $sp(y_k)$ ,  $k = 1, \dots 4$ .
- scale z azis the real positive coefficient  $a_x$  which defines the scale of the horizontal axis. The span  $sp(x)$  of the independent x variable occupies  $\gamma_z = 0.9a_z a_1$  part of the horizontal graphing space. If  $\gamma_x > 1$  then the part that fits into the whole horizontal graphing space is shown
- scale y azis the real positive coefficient  $a_{\nu}$  which defines the scale of the vertical axis. If automatic scaling is selected then the span  $sp(y)$  of the main y variable occupies  $\gamma_y = 0.9a_ya_1b_i$  part of the vertical graphing space, where  $b_i$  is the scale of the main y variable and i is its number. If  $\gamma_u > 1$  then the part that fits into the whole vertical graphing space is shown

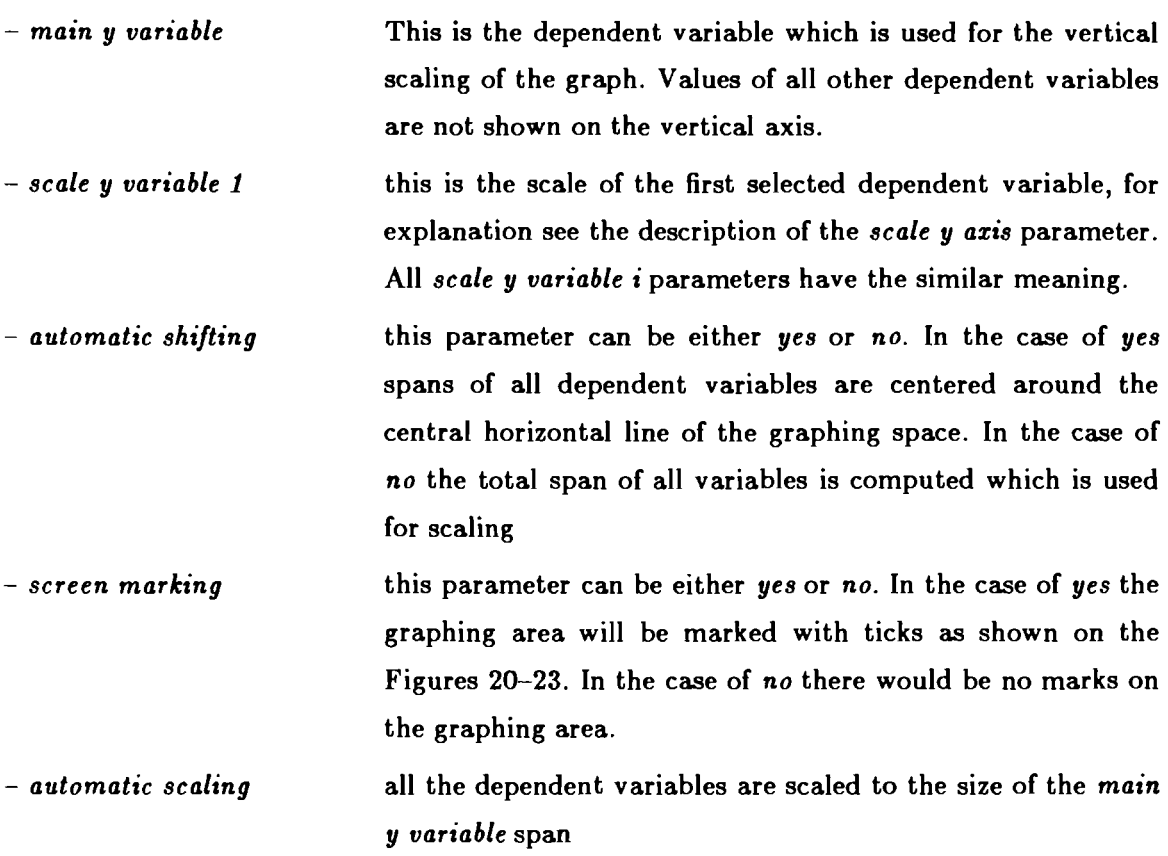

For the most of the graphing within SQG-PC the values of the last three parameters should be set to *yes.* In Figure *25* the most common change of the graphing parameters is shown which produced Figure 21.

Leave the GRAPH SETTINGS MENU after finishing with changes by pressing the *Esc* key.

**Select graphing parane ters** 

| U . Ø<br><b>ZOOM</b><br>10<br>previous iterations<br>0.05<br>scale x axis<br>Ø, 8<br>scale y axis<br>main y variable<br>scale y variable 1<br>1.0<br>1.0<br>scale y variable 2<br>scale y variable 3<br>1.9<br>3.9<br>scale y variable 4<br>automatic shifting<br>yes |  |  | yes<br>yes | screen marking<br>automatic scaling |
|----------------------------------------------------------------------------------------------------|--|--|------------|-------------------------------------|
|----------------------------------------------------------------------------------------------------|--|--|------------|-------------------------------------|

Select multiplier to magnify the image<br>of the region around the current point.

**Press Escape key when finished with changes** 

**FIGURE 24** 

**Select graphing parane ters** 

| 1.0<br><b>ZOON</b><br>10<br>previous iterations<br>0.1<br>scale x axis<br>$\bm{0}$ , $\bm{4}$<br>scale y axis<br>main y variable<br>scale y variable<br>L.0<br>scale y variable<br>1.0<br>scale y variable<br>3.9<br>scale y variable 4<br>automatic shifting<br>yes<br>screen marking<br>yes<br>automatic scaling<br>yes | Select multiplier to magnify the scale<br>of the y axis |
|----------------------------------------------------------------------------------------------------|---------------------------------------------------------|
|----------------------------------------------------------------------------------------------------|---------------------------------------------------------|

# **Press Escape key when finished with changes**

 $\hat{\mathcal{A}}$ 

### **4.9.1.6. Changing penalty coefficient**

This makes sense only if GENERAL LINEAR option is selected in the CON-STRAINTS MENU. In order to do this choose CONSTRAIN option from the RUNTIME MENU. In this case there is only one relevant parameter and instead of the whole menu only one line on the place of the RUNTIME MENU will appear and the current table with the process information will be retained (see Figure 26). The manipulation with this single line is exactly the same as described at the beginning of the section **4.3.** When the changes are finished press the *Esc* key to exit this menu and to go to the next selected menu or to resume iterations loop.

### **4.9.1.7. Quitting iterations loop and changing algorithm**

To do this choose the QUIT option from the RUNTIME MENU. Then after exiting from the RUNTIME menu the MAIN MENU will appear again (see section **4.2).** At that point everything assessible from the MAIN MENU can be changed, including change of the stepsize and step direction options, switch to the AUTOMATIC mode and quitting altogether.

### **4.10. Termination in the INTERACTIVE mode**

In order to terminate the program execution in the INTERACTIVE mode choose the QUIT option from the MAIN MENU. This option has priority over all other options and its execution will be started immediately after exiting from the MAIN MENU. The TERMINATION MENU will appear which defines the final actions of the program (see Figure **27).** This menu is of the first type and selection from it is made by the means of highlighting as described at the beginning of section **4.2.** 

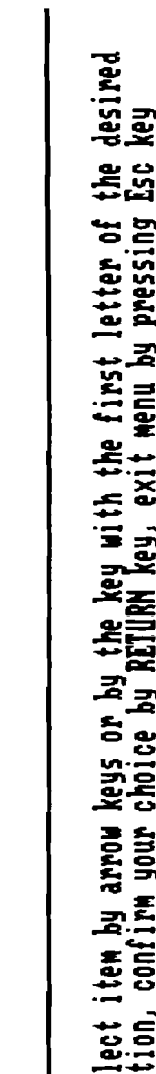

Display the final values<br>of variables

**VARIABLES** 

**PARAMETERS** 

'n. n. ы ÷ Ë Seles

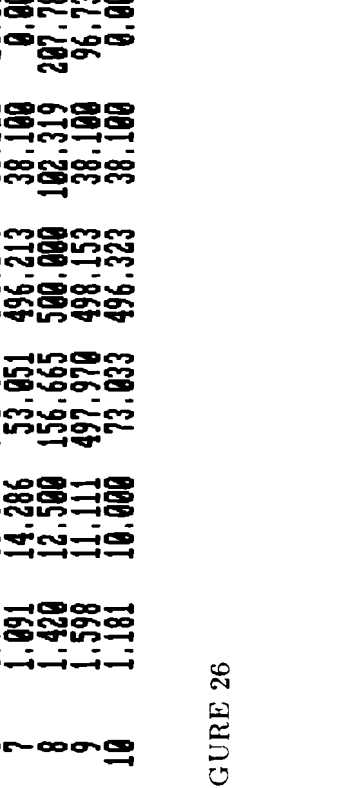

**MORKNISSEN** 

Stochastic QuasiGradients

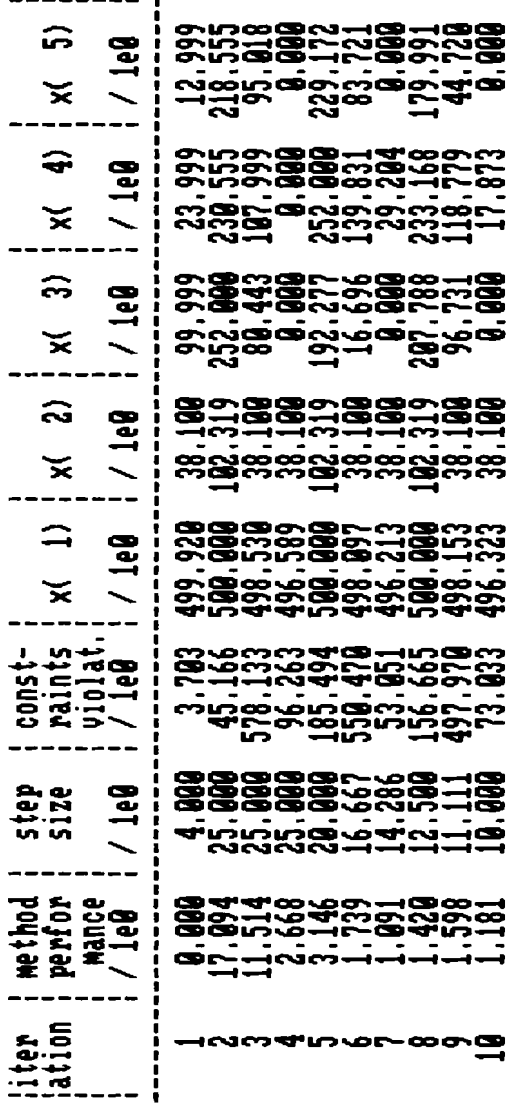

 $F<sub>K</sub>$ 

 $-53-$ 

15.80

penalty coefficient

 $\bullet$ 

FIGURE 27

Menu options:

- VARIABLES if this option is selected then the final point will be displayed on the screen, otherwise it will not be displayed. Irrespectively of this option selection it will be stored in the file with the name specified in the INITIALIZATION MENU.
- PARAMETERS If this option is selected then changes to the algorithm parameters made by the user during the current session will be retained and become the new default values of the algorithm parameters. Otherwise all the changes made by the user will be discarded and a new session will start with the previous default values.

After making the selection exit this menu by pressing the *Esc* key, which will terminate the program and return to DOS.

### **4.11. AUTOMATIC mode**

This mode should be chosen after parameters of the algorithm are tuned in the IN-TERACTIVE mode. TO choose this mode select the HIDE option from the MAIN MENU. Then after exiting the MAIN MENU and the processing of other options the STOP MENU will appear, which defines the stopping criterion (see Figure **28).** This menu is of the second type and defines the values of parameters, how to make changes in these values are described at the beginning of section 4.3.

Menu parameters:

- *number of iterations* the maximal amount of iterations algorithm is allowed to perform. This is the first stopping criterion of the program. - *minimal stepsize* The minimal allowed value of the stepsize. If the stepsize remains below tis level for the successive number of iterations defined by *iterations to check* parameter then the second stopping criterion of the program is satisfied

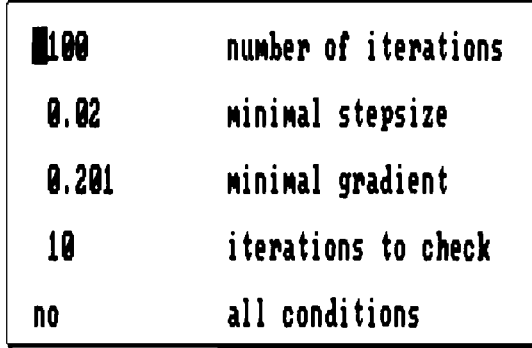

**Specify the number of iterations after uhich the program would terminate** 

# **Press Escape key when finished with changes**

### FIGURE 28

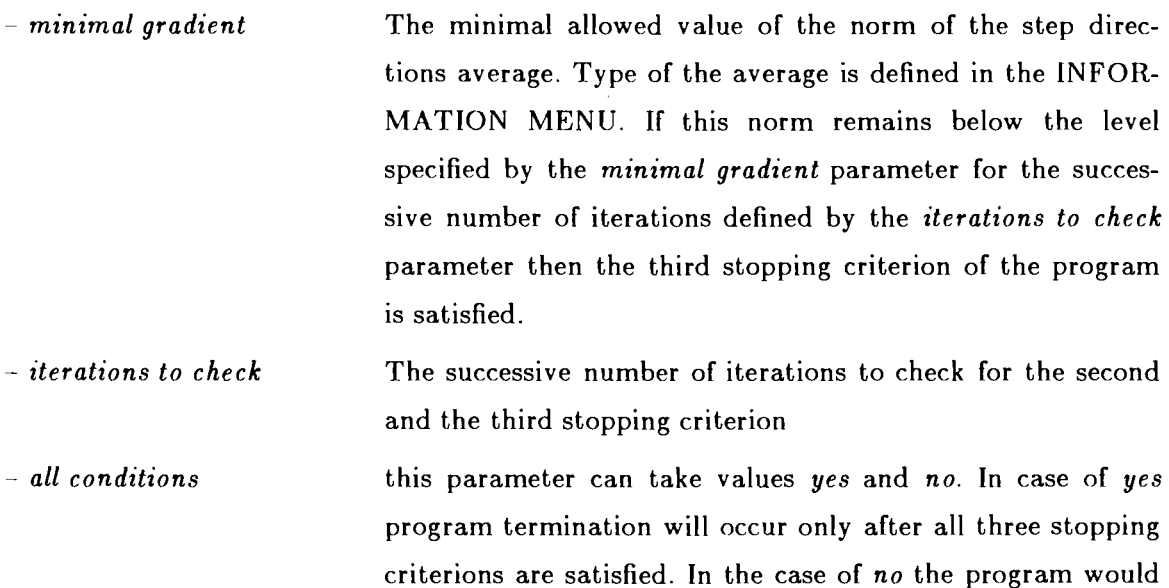

be satisfied.

terminate after arbitrary one of the stopping criterions will

Exit this menu by pressing the Esc key. The program will display after that PARAME TER DEFINITION MENU where the values of the algorithm parameters can be changed (see section **4.8).** After that the program will clear the screen and continue execution independently from the user until the stopping criterions would be satisfied and terminate. However, the user can regain control and invoke INTERACTIVE mode by pressing the Esc key. This will produce RUNTIME MENU (see section **4.9).** 

### **APPENDIX**

This is the problem which is contained on the Example diskette and has its origins in the water resources management. For a detailed explanation and comparison of different solution techniques see [17].

minimize  $F(x) = E_{\omega} f(x, \omega) = x_0$ 

+ 
$$
c E_{\omega} \left\{ \max \left\{ 0, \max_{1=2,3,4} \left\{ \omega_{i-1} + d_i - x_i \right\} \right\} \right\}
$$

subject to constraints

$$
x_1 + x_2 \le 156.448
$$
  
\n
$$
x_1 + x_2 + x_3 \le 201.866
$$
  
\n
$$
x_1 + x_2 + x_3 + x_4 \le 225.297
$$
  
\n
$$
x_0 + x_1 \ge 512.886
$$
  
\n
$$
x_0 + x_1 + x_2 \ge 592.872
$$
  
\n
$$
x_0 + x_1 + x_2 + x_3 \ge 654.152
$$
  
\n
$$
x_0 + x_1 + x_2 + x_3 + x_4 \ge 720.183
$$
  
\n
$$
x_0 + x_1 + x_2 + x_3 + x_4 \ge 720.183
$$
  
\n
$$
100.0 \le x_0 \le 500.0
$$
  
\n
$$
38.1 \le x_1 \le 102.319
$$
  
\n
$$
00.0 \le x_2 \le 252.0
$$
  
\n
$$
00.0 \le x_3 \le 252.0
$$
  
\n
$$
00.0 \le x_4 \le 252.0
$$

where  $d_i = 12.7$ ,  $i = 2, 3, 4$ . The random vector  $\omega = (\omega_1, \omega_2, \omega_3)$  is distributed normally with

expectations  $e = (20.2, 27.37, 10.65)$ standard deviations  $q = (8.61, 10.65, 6.00)$ 

and correlation matrix 
$$
\begin{bmatrix} 1. & 0.360 & 0.125 \\ 0.360 & 1. & 0.571 \\ 0.125 & 0.571 & 1. \end{bmatrix}
$$
,

penalty coefficient c was equal 100. The convenient feature of this problem is that we can easily obtain very good lower bound for solution by minimizing  $x_0$  subject to constraints stated above. This gives  $F(x^*) \ge 494.88$  where  $x^*$  is the optimal point.

Due to the stochastic nature of the problem it **was** not possible to obtain the optimal solution with precision, say, 5 decimal digits. Moreover, the objective function of this problem is quite insensitive around optimal point to the changes in some of the variables. To validate results of SQG-PC the test runs on the VAX 780 were used. The version of the program which is installed on the VAX differs from SQG-PC among other things in that it uses projection for constraints handling. The Tables 1 and 2 represent results of two runs with different sequences of random numbers. The stepsize rule was ADAPTIVE 1 and starting point (1 000, 100, 100, LOO, 100). Each iteration required one observation of random variables. The last column of the table represents the estimate of the value of the objective function  $F(x)$  using 10000 independent observations of random variables. Such extensive estimation is impossible on a PC, but here it gives an idea as to how the method approaches the optimum.

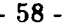

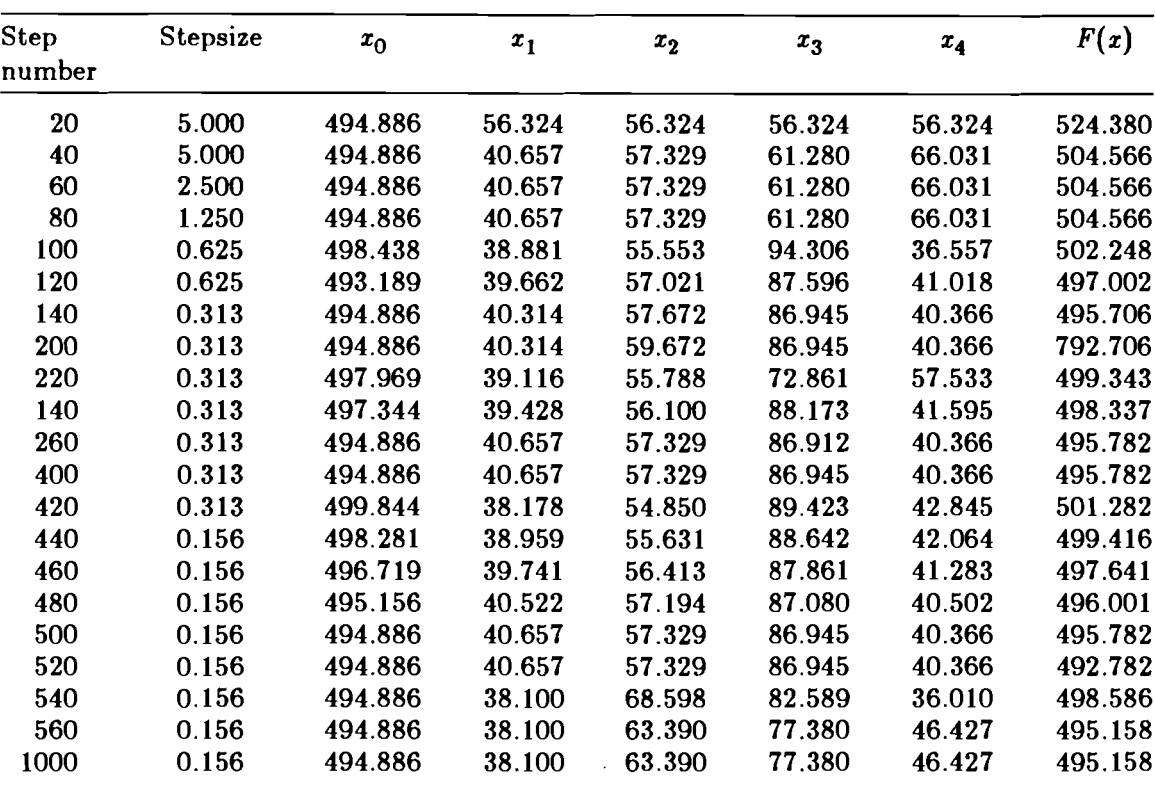

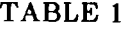

**TABLE 2** 

| Step<br>number | Stepsize | $x_0$   | $x_1$  | $x^{\,}_{2}$ | $x_3$   | $x_4$  | F(x)    |
|----------------|----------|---------|--------|--------------|---------|--------|---------|
| 20             | 5.000    | 494.886 | 56.324 | 56.324       | 56.324  | 56.324 | 524.380 |
| 40             | 2.500    | 494.886 | 48.993 | 48.993       | 61.280  | 66.031 | 513.800 |
| 60             | 2.500    | 496.000 | 40.100 | 56.772       | 61.280  | 67.145 | 505.757 |
| 80             | 1.250    | 497.000 | 39.600 | 56.272       | 61.280  | 68.145 | 506.897 |
| 100            | 1.250    | 494.886 | 40.657 | 57.329       | 61.280  | 66.031 | 504.566 |
| 200            | 1.250    | 494.886 | 40.657 | 57.329       | 61.280  | 66.031 | 504.566 |
| 220            | 1.250    | 499.500 | 38.350 | 55.022       | 108.494 | 23.431 | 736.529 |
| 240            | 0.625    | 494.886 | 40.657 | 57.329       | 74.812  | 52.499 | 495.735 |
| 420            | 0.625    | 494.886 | 40.657 | 57.329       | 74.812  | 52.499 | 495.735 |
| 440            | 0.625    | 496.875 | 39.662 | 56.335       | 75.806  | 53.494 | 497.946 |
| 460            | 0.313    | 494.886 | 40.657 | 57.329       | 74.812  | 52.499 | 495.735 |
| 940            | 0.156    | 494.886 | 40.657 | 57.329       | 74.812  | 52.499 | 495.735 |
| 1000           | 0.156    | 494.886 | 40.657 | 57.329       | 74.812  | 52.499 | 495.735 |

**In what follows there is the listing of the Fortran code defining this example.** 

```
function uf (n,x) 
       dimension r(10),d(10) 
           dimension x(n) 
       common/klklkl/nr,pen,d 
       common/klklk2/k 
                                     common/omeg/lomeg,momeg 
       if ( k .eq. 3) go to 300 
\mathbf CReading data 
\epsilon\subsetif pr=2 
           if id=3 
       open(ifid,file='jd.dat') 
           open(ifpr,file='jd.rec') 
       read(ifid,t) nr 
       write(ifpr,f) 'number of random variables' 
       write(ifpr,*) nr
       read(ifid,S) pen 
       write(ifpr,S) 'penalty coefficient' 
       write(ifpr,S) pen 
       read(ifid,t) (d(i),i=l,nr) 
       write(ifpr,t) 'rhs constants in random inequality' 
       write(ifpr,*) (d(i), i=1, nr)close(ifid) 
           close(ifpr) 
      k=3continue 
\mathbf C\subsetfunction evaluation 
\mathbb Cif ( lomeg .eq .O go t o 3 0 1 
       if(momeg.ne.1) go to 302 
      momeg=C) 
  call ranv(nr,r) 
  continue 
       kid=(:>. 
       dc* 100 i=l,nr 
       sr=r(i)-x(i+2)+d(i) 
       if(sr.gt.tid) tid=sr 
  continue 
      uf=;:(l)+penttid 
       return 
      end 
       subroutine ug(n,x,g) 
       dimension x(n),g(n) 
dimension r ( 10) , d ( 11:)) 
       common/klklkl/nr,pen,d 
      common/klklk2/k 
       if (k.ne.0) go to 300 
C 
c Reading data 
C 
       if pr=2 
           if id=3 
           i c o=O 
       open(ifid,file='jd.dat') 
           open(ifpr,file='jd.rec') 
       read(ifid,t) nr 
       write(ifpr,t) 'number of random variables' 
       write(ifpr,f) nr 
       read(ifid,t) pen 
       write(ifpr,*) ' penalty coefficient'
```

```
write(ifpr,f) pen 
      read(ifid,d) (d(i),i=l,nr) 
      write(ifpr, *) 'rhs constants in random inequality'
      write(ifpr,t) (d(i),i=l,nr) 
           close(ifid1 
           close(ifpr) 
      k=Z 
  300 continue 
C 
c Computing gradient 
C 
      iccrico+l 
      call ranv(nr,r) 
      tid=O. 
      nid=l 
      q(1)=1.
      q(2)=0.
      do 100 i=l,nr 
      sr=r(i)-x(i+2)+d(i) 
      q(i+2)=0. 
      if(sr.le.tid) go to 100 
      tid=sr 
      nid=i 
  100 continue 
      if (tid.gt.0.000001 )g (nid+2)=-pen 
      return 
      end 
      subroutine ranv(k,rvec) 
      dimension rvec(k),ex(3),sig(3,3),rr(3)if(kk.ne.0) go to 380 
           open(3,file='nor.dat') 
           open(2,file='nor.rec') 
           read(3,f) nnor 
           write(2,*) 'number of uniform observations', nnor
      read(3,*) (ex(i), i=1, k)write(2,f) 'expectations ',(es(i),i=l,k) 
      read(3,f ( (sig(i9j ),i=l,I::) ,j=l,k) 
      write(2,*) 'variance square root ',((sig(i,j),i=1,k),j=1,k)
           close(3) 
           close(2) 
           ssor=nnor 
           amm=2.fsqrt(3.)/sqrt(ssor) 
           am2=0.5*ssor 
      kk=1 
  300 continue 
C 
c computing random vector 
C 
           do 111 i2=l,k 
  111 rr(i2)=0.
           do 110 il=l,nnor 
           do 200 i=1,3 
           rr(i)=rr(i)+uran(dummy) 
  200 continue 
  110 continue 
      do 112 i2=1,k 
           rr(i2)=(rr(i2)-am2)$amm 
  112 continue 
      do 113 il=l,k 
           rvec(il)=O. 
           do 113 i2=l, k
```
 $\mathcal{L}$ 

```
113 rvec(i1) = rvec(i1) + rr(i2) * sig(i1, i2)do 101 i=1,k101 rvec(i)=rvec(i)+ex(i)
    return
    end
    function uran(x)data k/0/
    if(k, eq.1) go to 300
    ×1=3.14159263x2=(5.**8/2.**21)/(5.**9/2.**21)
    k = 1300 continue
    s = x1 + x2x1=x2if(s-4, 2, 2, 1)1 s=s-4.
  2 uran=s/4.
    \times 2 = sreturn
    end
```
### **REFERENCES**

- [1] Dantzig, G. and A. Mandansky (1961): On the solution of two-state linear programs under uncertainty. Proc. Fourth Berkeley Symposium on Mathematical Statistics and Probability, Vol. 1 Univ. California Press, Berkeley, 165-176.
- [2] Ermoliev, Yu. and R. J-B Wets (eds) (1988): Numerical Techniques for Stochastic Optimization Problems. Forthcoming, Springer-Verlag, Heidelberg.
- [3] Wets, R. (1983): Stochastic programming: solution techniques and approximation schemes. In: A. Bachem, M. Groetschel and B. Korte, eds., Mathematical Programming: The State-of-the-Art, Springer-Verlag, Berlin, 566-603.
- [4] Ermoliev, Yu. (1976): Methods of stochastic programming (in Russian). Nauka, Moskva.
- [5] Kall, P. (1979): Computational methods for solving two-stage stochastic linear programs. Z. Angew.-Math. Phys. 30, 261-271.
- [6] Prékopa, A. (1987): Numerical solution of probabilistic constrained programming problems. In: Ermoliev, Yu. and R. Wets eds. Numerical techniques for stochastic optimization problems. Springer, Berlin.
- [7] Ermoliev, Yu.M. 1983: Stochastic Quasi-Gradient Methods and their Applications to Systems Optimization. Stochastics, No. 4.
- [8] Robbins, H. and S. Monro (1951): Stochastic Approximation Methods. Ann. Math. Statist., 22, 400-407.
- [9] Ermoliev, Yu. M., G. Leonardi and J. Vira (1981): The Stochastic Quasi-Gradient Methods Applied to a Facility Location Model. Working Paper WP-81-14, Laxenburg, Austria, International Institutte for Applied Systems Analysis.
- Gaivoronski, A. (1987): Stochastic quasigradient methods and their implementation. In: Ermoliev, Yu. and R. Wets eds. **Numerical techniques for stochastic optimization problems.** Springer, Heidelberg.
- [11] Gupal, A.M. (1979): Stochastic Methods for Solving Non-Smooth Extremal Problems. Naukova Dumka, Kiev (in Russian).
- [12] Urjas'ev, S.P. (1986): Stochastic Quasi-Gradient Algorithms with Adaptively Controlled Parameters. Working Paper WP-86-32 IIASA, Laxenburg, Austria.
- Ruszczynski, A. and W. Syski (1986): A method of aggregate stochastic subgradients with on-line stepsize rules for convex stochastic programming problems. **Mathematical Programming Study** 28, 113-131.
- Marti, K. and E. Fuchs (1986): Computation of descent directions and efficient points in stochastic optimization problems. **Mathematical Programming Study** 28, 132-156.
- Pflug, G. (1983): On the determination of stepsize in stochastic quasigradient methods. Collaborative Paper CP-83-25, IIASA, Laxenburg, Austria.
- Kushner, H. and D. Clark (1978): **Stochastic approzimation methods for constrained and unconstrained systems.** Springer-Verlag, New York.
- Dupačová, J., A. Gaivoronski, Z. Kos and T. Szántai (1986): Stochastic Program- $[17]$ ming in Water Resources System Planning: A Case Study and A Comparison of Solution Techniques. Working Paper WP-86-40, IIASA, Laxenburg, Austria.
- [18] Rockafellar, R.T. and R. J-B Wets  $(1986)$ : A Lagrangain finite generation technique for solving linear quadratic problems in stochastic programming. **Mathematical Programming Study** 28,63-93.
- Birge, J. and R. J-B Wets (1986): Designing approximation schemes for stochastic optimization problems, in particular for stochastic programs with recourse. **Mathematical Programming Study** 27, 54-102.
- [20] Nazareth, J. and R. Wets (1986): Algorithms for stochastic programs: the case of nonstochastic tender. **Mathematical Programming Study 28,** 1-28.
- [21] Robinson, S.M. (1987): Bundle-Based Decomposition: Conditions for Convergence. Working Paper WP-87-80, IIASA, Laxenburg, Austria.